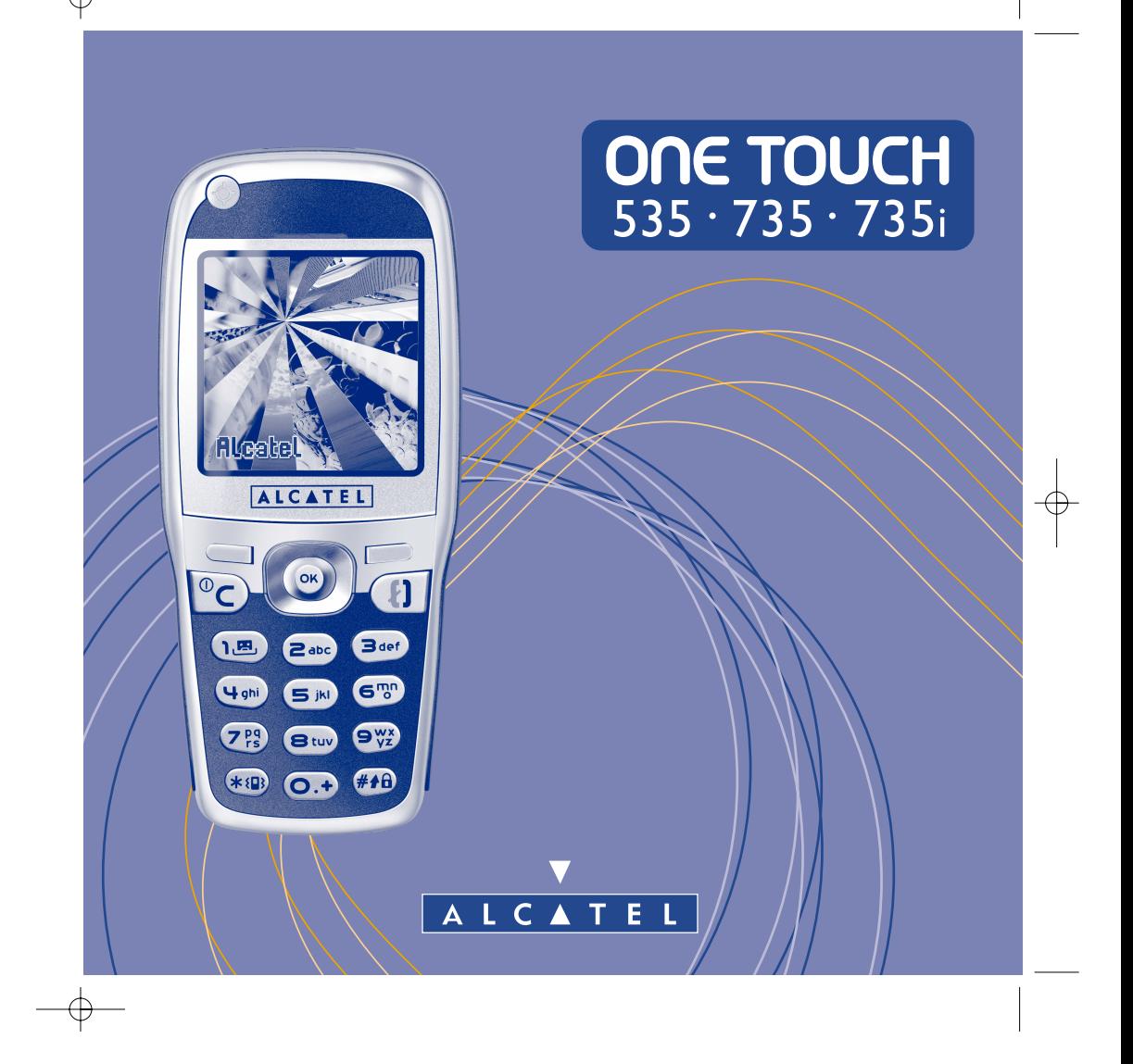

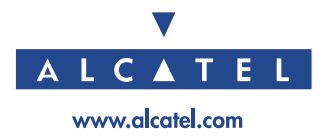

## **Introduction ..........................................................**

Alcatel vous remercie pour l'acquisition de ce téléphone mobile.

Compact et élégant avec un look métal, votre téléphone intègre un grand écran de 4096 couleurs et une interface utilisateur très conviviale et intuitive.

## **Dites-le avec des couleurs**

Grâce à la nouvelle technologie du MMS, vous allez pouvoir envoyer des images et des sons avec vos messages texte. Vos messages peuvent exprimer votre humeur du jour grâce au contenu multimédia embarqué ou à télécharger.

## **Pour qu'il soit exclusivement vôtre**

Donnez un style personnel à votre téléphone. Choisissez une couleur ou une apparence dans la palette intégrée de fonds d'écran, ou faites votre choix parmi les papiers peints et mélodies du riche contenu multimédia. En un seul clic, vous pouvez également sélectionner une atmosphère dans celles qui sont proposées.

Les images et les sons peuvent être modifiés à loisir.

## **Votre compagnon de jeux**

Préparez-vous à des moments de divertissement intense. Avec son navigateur dédié et sa nouvelle ergonomie, vous allez jouer avec les deux mains comme sur une console.

## **Votre appareil photo (One Touch 735 et 735i uniquement)**

Prenez des clichés de vos meilleurs moments pour les échanger grâce à la fonction caméra intégrée. Faites usage du zoom, de la fonction enregistrement de sons tout en prenant les photos, ou encore égayez vos photos avec des cadres et des petits tampons sympathiques, c'est simple comme bonjour !

## **Sommaire..............................................................**

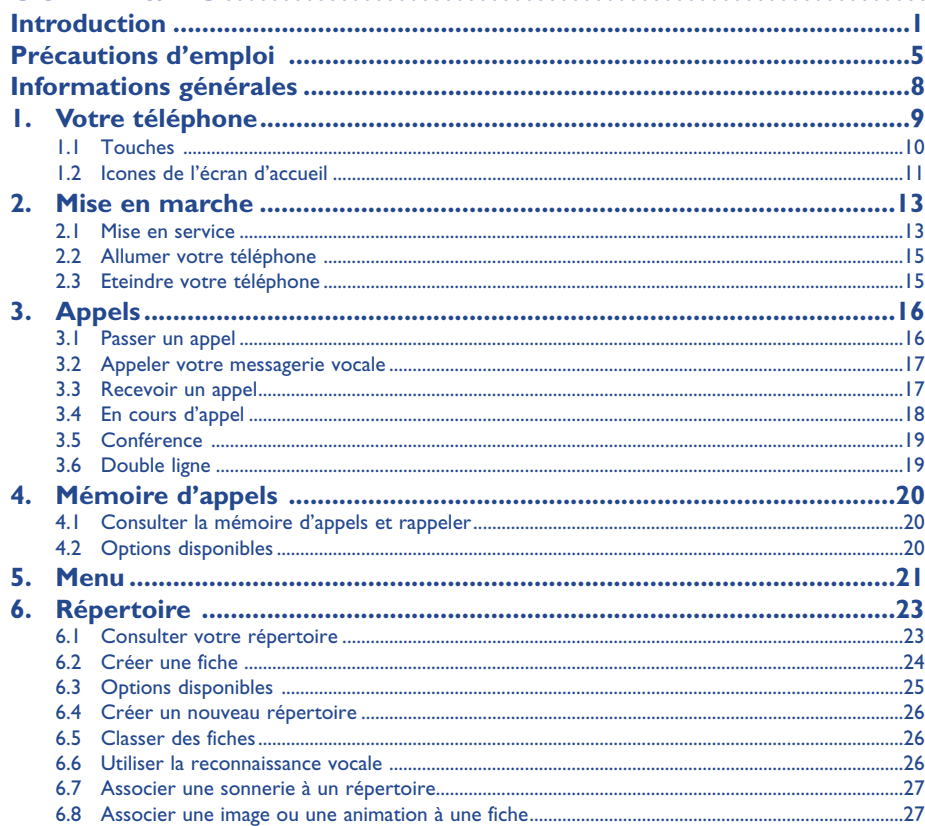

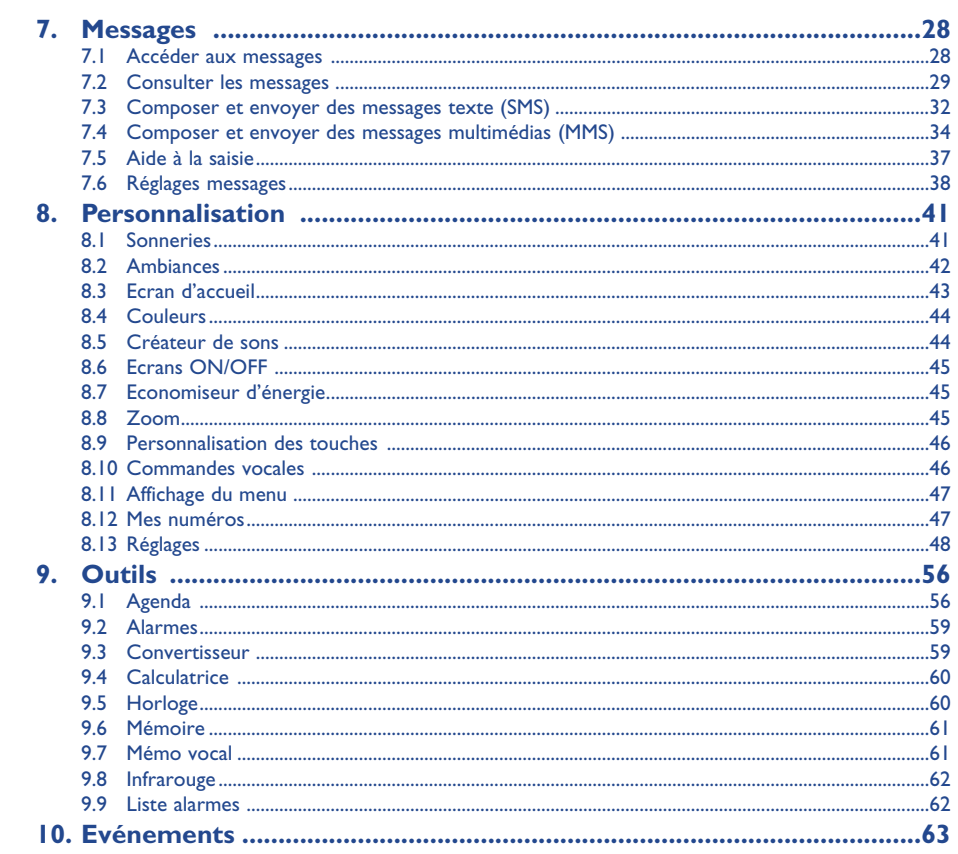

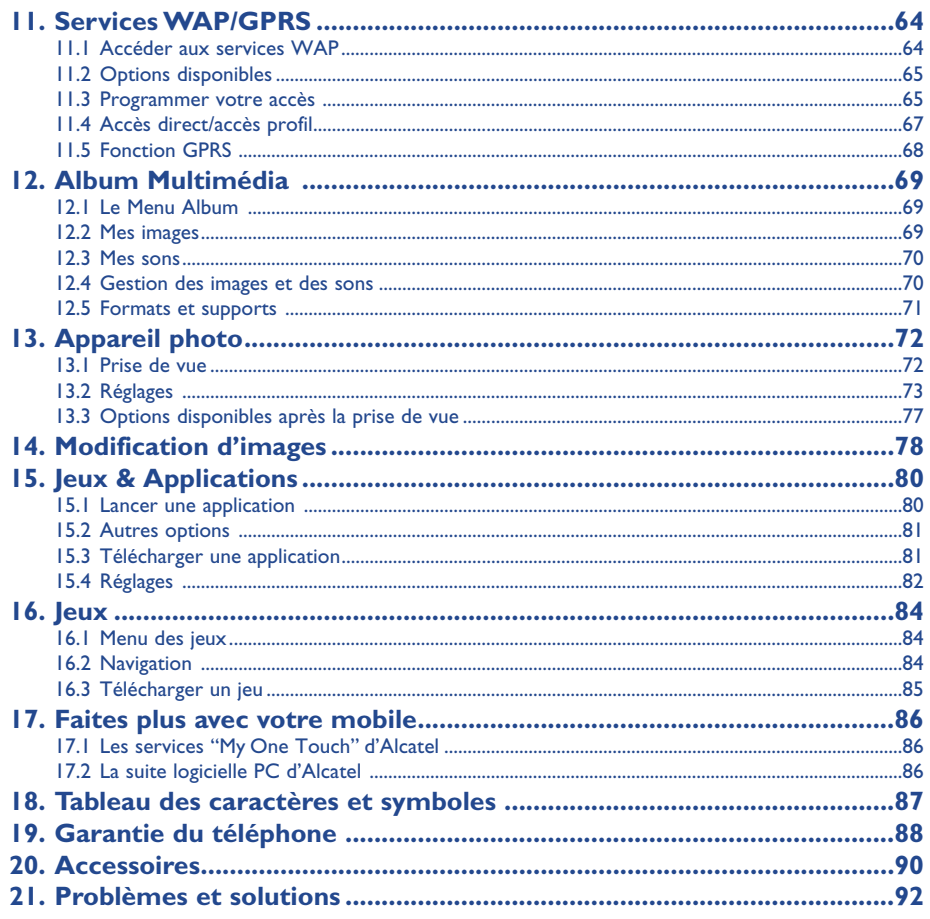

 $\overline{\mathbf{3}}$ 

 $\overline{4}$ 

## **Précautions d'emploi ..........................................**

Avant d'utiliser votre téléphone, lisez ce chapitre avec attention. Le fabricant ne pourra être tenu responsable des conséquences résultant d'une utilisation impropre et/ou non conforme aux instructions contenues dans le manuel.

#### **• SECURITE EN VEHICULE :**

Compte tenu des récentes études qui démontrent que l'usage d'un téléphone mobile lors de la conduite d'un véhicule représente un facteur réel de risque, même lorsqu'il est associé à un dispositif mains-libres (car kit, oreillette...), le conducteur doit s'abstenir de toute utilisation de son téléphone tant que le véhicule n'est pas à l'arrêt.

Votre téléphone sous tension émet des rayonnements qui peuvent perturber l'électronique de bord de votre véhicule, tels que les systèmes anti-blocage de freins ("ABS"), les coussins de sécurité ("Airbag"), etc. En conséquence, il vous appartient de :

- ne pas poser votre téléphone sur le tableau de bord ou dans une zone de déploiement de l'Airbag,
- connecter impérativement votre téléphone à une antenne extérieure ou éteindre votre téléphone; l'antenne doit être montée de telle sorte qu'aucune partie du corps ne soit en permanence à proximité de l'antenne à moins qu'il n'y ait un écran métallique (par exemple, le toit du véhicule),
- vous assurer auprès du constructeur automobile ou de son revendeur de la bonne isolation de l'électronique de bord.

#### **• CONDITIONS D'UTILISATION :**

Veillez à éteindre votre téléphone dans un avion. Vous vous exposeriez à des poursuites judiciaires.

Veillez à éteindre votre téléphone en milieu hospitalier, sauf dans les zones éventuellement réservées à cet effet. Comme d'autres types d'équipements courants, les téléphones mobiles peuvent perturber le fonctionnement de dispositifs électriques, électroniques ou utilisant des radio-fréquences.

Lorsqu'il est sous tension, ne mettez pas le téléphone dans une partie du vêtement proche d'un dispositif médical (stimulateur cardiaque, prothèse auditive, pompe à insuline…). En particulier en cas d'appel, veillez à porter le téléphone à l'oreille du côté opposé au stimulateur cardiaque ou à la prothèse auditive (s'il n'y en a qu'une).

Veillez à éteindre votre téléphone à proximité de gaz ou de liquides inflammables. Respectez les règles d'utilisation affichées dans les dépôts de carburants, les stations service, les usines chimiques et sur tous les sites où des risques d'explosion pourraient exister.

Ne laissez pas des enfants utiliser le téléphone sans surveillance.

Ne tentez pas d'ouvrir ou de réparer vous-même votre téléphone.

N'utilisez votre téléphone mobile qu'avec des batteries, chargeurs et accessoires Alcatel et compatibles avec votre modèle (cf. page 90). La responsabilité d'Alcatel ne saurait être engagée dans le cas contraire. N'exposez pas votre téléphone à des conditions défavorables (humidité, pluie, infiltration de liquides, poussière, air marin, etc.). Les limites de température recommandées par le constructeur vont de -10°C à + 40°C. Au-delà de 55°C, l'écran risque d'être peu lisible ; cette altération est temporaire et sans gravité.

#### **• BATTERIE :**

Avant de retirer la batterie de votre téléphone, veuillez vous assurer que le téléphone a été mis hors tension. Les précautions d'emploi de la batterie sont les suivantes : n'ouvrez pas la batterie (risques d'émanations de substances chimiques et de brûlures), ne la percez pas, ne la désassemblez pas, ne provoquez pas de court-circuit, ne la jetez pas au feu, ni avec les ordures ménagères, ne l'exposez pas à des températures supérieures à 60°C. Si vous souhaitez vous en débarrasser, veillez à ce que la batterie soit récupérée conformément à la législation en vigueur sur la protection de l'environnement. N'utilisez la batterie que dans le but pour lequel elle a été conçue, n'utilisez jamais de batteries endommagées.

#### **• CHARGEURS**

Les chargeurs alimentés par secteur sont prévus pour fonctionner à une température ambiante de 0 à 40°C. Les chargeurs de votre téléphone mobile sont conformes à la norme de sécurité des matériels de traitement de l'information et des équipements de bureau, et destinés uniquement à cet usage.

#### **• ONDES ELECTROMAGNETIQUES :**

La preuve de la conformité aux exigences internationales (ICNIRP) ou à la directive européenne 1999/5/CE (R&TTE) est une condition préalable à la mise sur le marché de tout modèle de téléphone portable. La protection de la santé et de la sécurité de l'usager, ainsi que de toute autre personne, constitue un aspect essentiel de ces exigences ou directive. CE TELEPHONE PORTABLE EST CONFORME AUX EXIGENCES INTERNATIONALES ET EUROPEENNES ENMATIERE D'EXPOSITION AUX ONDES RADIOELECTRIQUES.

Votre téléphone portable est un émetteur/récepteur radio. Il a été conçu et fabriqué pour respecter les seuils d'exposition aux radiofréquences (RF) recommandés par les exigences internationales (ICNIRP)<sup>(1)</sup> et par le Conseil de l'Union européenne (Recommandation 1999/519/CE)<sup>(2)</sup>. Ces limites font partie d'un ensemble d'exigences et établissent des niveaux de radiofréquences autorisés pour le public. Ces limites ont été mises au point par des groupes d'experts indépendants sur le fondement d'évaluations scientifiques régulières et détaillées. Elles intègrent une marge de sécurité importante destinée à garantir la sécurité de tous, quel que soit l'âge ou l'état de santé.

- Les exigences ICNIRP sont applicables dans les régions suivantes : Amérique Centrale (excepté le Mexique), Afrique du Sud et du Nord, Asie du Pacifique (excepté Taiwan, Corée et Australie).
- <sup>(2)</sup> La recommandation européenne (1999/519/CE) est applicable dans les régions suivantes : Europe, Europe de l'Est, Israël.

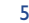

La norme d'exposition pour les téléphones mobiles est déterminée par une unité de mesure appelée Débit d'Absorption Spécifique ou "DAS" (en anglais : "Specific Absorption Rate" ou "SAR"). La limite de DAS fixée par les exigences internationales ou par le Conseil de l'Union Européenne est de 2 W/kg en moyenne pour 10 g de tissu humain. Les tests pour déterminer les niveaux de DAS ont été réalisés sur la base des modes d'utilisation standard avec des téléphones émettant à leur niveau de puissance maximale pour toutes les bandes de fréquence. Bien que le DAS soit déterminé au plus haut niveau de puissance certifié, le niveau réel de DAS du téléphone portable en cours d'utilisation est généralement situé très en dessous des valeurs maximales. En effet, le portable étant conçu pour fonctionner à des niveaux de puissance multiples, il n'utilisera que la puissance strictement nécessaire pour assurer sa connexion au réseau. En principe, plus vous êtes proche d'une antenne de station de base, plus les niveaux de puissance du portable seront bas.

La valeur maximale du DAS testée sur ce modèle de téléphone portable pour une utilisation près de l'oreille et conformément à la norme est de 0,57 W/kg. Bien que les niveaux de DAS soient variables en fonction des téléphones et modes d'utilisation, ils sont cependant tous conformes aux exigences internationales et à la recommandation européenne en vigueur en matière d'exposition aux radiofréquences.

Votre téléphone est équipé d'une antenne intégrée. Veillez à ne pas la toucher, ni à la détériorer afin de bénéficier d'une qualité de fonctionnement optimale en communication.

**RAPPEL** : Votre téléphone mobile permet la prise de photos et la réalisation d'enregistrements de sons dans le cadre strict du respect des lois et règlements en vigueur. Suivant la loi applicable dans votre pays, toute fixation, reproduction ou diffusion de l'image, de la voix ou de tout attribut de la personnalité d'autrui sans son autorisation expresse peut être strictement prohibée et constituer une atteinte à l'intimité de la vie privée. L'obtention des autorisations nécessaires préalablement à l'enregistrement de conversations privées ou confidentielles ou à la fixation de l'image d'autrui, ainsi qu'à leur utilisation, relève de la seule responsabilité de l'utilisateur et ne saurait en aucun cas engager le fabricant ou le vendeur (y compris l'opérateur).

## **Informations générales ........................................**

- **Adresse Internet** : www.alcatel.com **Adresse wap** : wap.alcatel.com
- **N° Hot Line Alcatel** : consultez la brochure "Alcatel Services" (appel taxé localement selon la tarification en vigueur dans votre pays)

Votre téléphone est un équipement émetteur/récepteur radio fonctionnant sur les réseaux GSM dans les bandes 900 MHz et 1800 MHz.

Le marquage  $\epsilon$  atteste que votre téléphone est conforme à la directive 1999/5/CE (R&TTE) et que les accessoires concernés sont conformes aux directives communautaires en vigueur. L'exemplaire intégral de la Déclaration de Conformité de votre téléphone est consultable sur le site Internet www.alcatel.com.

## **Protection contre le vol**

Votre téléphone mobile est identifiable par un numéro IMEI (numéro de série de votre téléphone), celui-ci est présent sur l'étiquette de l'emballage et dans la mémoire de votre téléphone. Nous vous recommandons vivement, lors de la première utilisation, de noter ce numéro en tapant ( $\bullet$ ),  $\bullet$ ),  $\bullet$ ),  $\bullet$ ) et de le garder précieusement ; celui-ci pourra vous être demandé par la Police et votre opérateur en cas de vol. Grâce à ce numéro, votre téléphone mobile pourra être complètement bloqué, donc inutilisable par une tierce personne, même si elle change de carte SIM.

8

L'Organisation Mondiale de la Santé (OMS) considère que "l'état actuel des connaissances scientifiques ne justifie pas que l'on prenne des précautions particulières pour l'utilisation des téléphones mobiles. En cas d'inquiétude, une personne pourra choisir de limiter son exposition - ou celle de ses enfants - aux radiofréquences en abrégeant la durée des communications ou en utilisant l'option mains libres (ou une oreillette) permettant d'éloigner l'appareil de la tête et du corps" (aide mémoire n°193). Des informations complémentaires de l'OMS sur les champs électromagnétiques et la santé publique sont disponibles à l'adresse internet suivante : http://www.who.int/peh-emf.

lanvier 2003

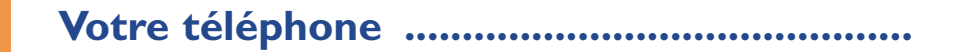

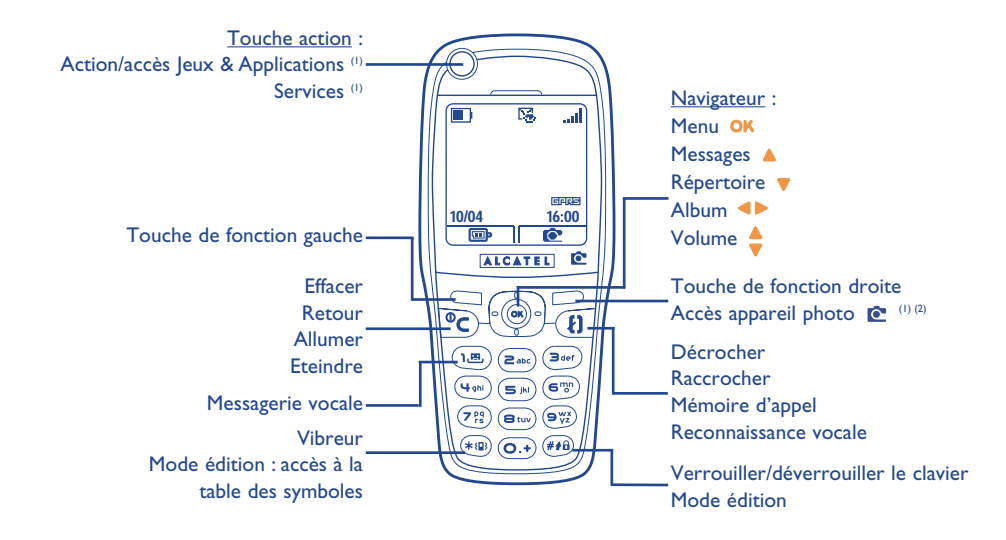

9

(1) Selon votre modèle.

<sup>(2)</sup> One Touch 735 et 735i uniquement.

### **1.1 Touches**

- Touche action/accès Ieux & Applications<sup>(1)</sup> Services<sup>(1)</sup>
- Touche de fonction gauche : validez l'option située juste au dessus sur l'écran
- Touche de fonction droite : validez l'option située juste au dessus sur l'écran Accès à l'appareil photo<sup>(2)</sup>
- **Allumer / Eteindre le téléphone** Revenir à l'écran d'accueil (appui long)
- Effacer en édition (appui court) Revenir à l'écran précédent (appui court)
- Accéder au **MENU**(oĸ Valider une option

## Navigateur :

 $\circledcirc$ 

Łl

- Régler le volume sonore en communication Naviguer pour sélectionner une option Accéder au répertoire (appui vers le bas) Accéder aux messages (appui vers le haut)
- **Décrocher / Raccrocher** (appui court) Consulter la mémoire d'appels (BIS) (appui court)
- Utiliser la reconnaissance vocale (appui long)
- Consulter votre messagerie vocale (appui ிக long)
- **Activer/désactiver le vibreur** (appui long)  $(\ast \, \Omega)$ En mode édition, accès à la table des symboles.
- $\left( \frac{\partial}{\partial A} \right)$ Verrouiller/déverrouiller le clavierEn mode édition :
	- Appui court : majuscules, minuscules, chiffres
	- Appui long : passer du mode normal au mode prédictif

Le fonctionnement du navigateur trouve son efficacité optimale en appuyant sans forcer sur la touche.

(1) Selon votre modèle.

<sup>(2)</sup> One Touch 735 et 735i uniquement.

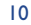

#### **1.2 Icones de l'écran d'accueil (1)**

- $\blacksquare$ **Niveau de charge de la batterie**
- 寒 **Mode vibreur** : votre téléphone vibre mais n'émet plus ni sonnerie, ni bip (cf. page 42).
- Ø **Mode silence** : votre téléphone n'émet plus ni sonnerie, ni bip, ni vibration sauf les alarmes (cf. page 42).
- 躁 **Evénements (informations à consulter)** : vous pouvez consulter votre messagerie vocale, voir les appels reçus non décrochés, les messages non lus, les alertes WAP<sup>(2)</sup>.
- $\mathbb{R}^n$  . **Liste des messages textes pleine** (SMS) : votre terminal ne peut plus accepter de nouveaux SMS. Vous devez accéder à la liste de messages pour en supprimer au moins un (cf. pages 30-31).
- 5 **Renvois d'appels activés** : vos appels sont renvoyés (cf. page 48).
- ୃକ୍ତ **Minuteur ou réveil programmé** (cf. page 59).
- **Qualité de réception réseau**. اس
- ⇧ **Zones tarifaires privilégiées** (2).
- € **Clavier verrouillé**.
- ÷, **Itinérance (roaming) dans votre pays d'abonnement**.
- $\mathbf{\Sigma}$ **Infrarouge** : liaison infrarouge activée.
- 鳳 **Lien par le câble Data USB Alcatel**.
- 12 **Double ligne** (1) : indique la ligne sélectionnée.

**GPRS** : contexte GPRS activé.

- 酱 En cours de téléchargement/réception immédiate d'un MMS.
- 离 En cours d'envoi d'un MMS.

- (1) Les icones et les illustrations représentés dans ce guide sont donnés à titre indicatif.
- <sup>(2)</sup> Vérifiez la disponibilité de ce service auprès de votre opérateur.
- (1) Vérifiez la disponibilité de ce service auprès de votre opérateur.
	-

12

## **2Mise en marche..............................................**

## **2.1 Mise en service**

## **Insérer et extraire la carte SIM (1)**

Vous devez insérer votre carte SIM pour utiliser votre téléphone.

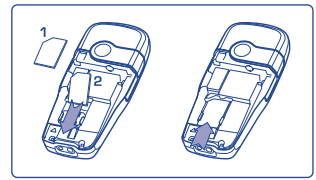

Posez la carte SIM puce vers le bas et faites-la glisser dans son logement. Veillez à ce qu'elle soit bien insérée.

#### **Installer et extraire la batterie**

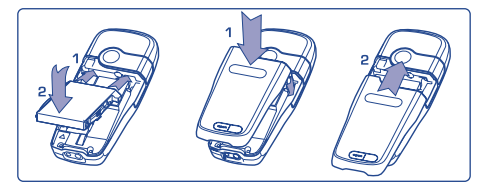

Insérez et rabattez la batterie, puis rabattez le couvercle du téléphone.

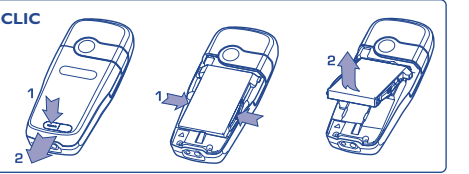

Déclipsez la batterie puis ôtez-la.

## **Charger la batterie**

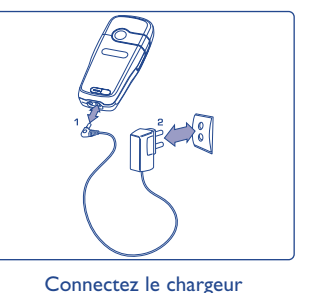

- Un bref signal sonore vous avertit du début de la charge.
- Le démarrage de l'animation peut prendre plusieurs minutes et émettre un léger sifflement si votre batterie est très déchargée.
- Veillez à ne pas forcer la prise du téléphone.
- Il faut attendre 2 minutes pour que l'icone de la batterie vous donne le niveau de charge exact.
- Si la batterie n'est pas en place, veillez à bien la mettre <u>avant</u> de connecter le chargeur.
- La prise secteur doit se trouver à proximité et être facilement accessible (évitez les rallonges électriques).

Lors de la première utilisation de votre téléphone, chargez totalement votre batterie (environ 3 heures). Utilisez exclusivement les chargeurs ALCATEL.

## **Précautions d'utilisation**

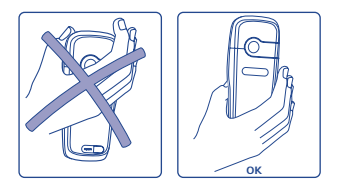

Ne pas poser la main sur la partie supérieure du téléphone mobile

Votre téléphone mobile est équipé d'une antenne intégrée. Veillez à ne pas la toucher, ni à la détériorer afin de bénéficier d'une qualité de fonctionnement optimale en communication.

Pour une meilleure réception radio et pour bénéficier d'une qualité de fonctionnement optimale en communication, veillez à ne pas poser la main sur la partie supérieure de votre téléphone.

(1) Vérifiez auprès de votre opérateur que votre carte SIM est compatible 3V. Les anciennes cartes 5 volts ne peuvent plus être utilisées. Veuillez contacter votre opérateur.

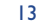

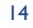

## **2.2 Allumer votre téléphone**

Faites un appui long sur la touche  $\mathsf C$  jusqu'à l'allumage du téléphone, saisissez le code PIN si nécessaire, validez par la touche **OK**. L'écran d'accueil s'affiche.

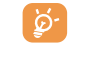

Si vous ne connaissez pas votre code PIN ou si vous l'avez oublié, adressez-vous à votre opérateur. Ne laissez pas votre code PIN à proximité de votre téléphone et placez votre carte en lieu sûr lorsque vous ne l'utilisez pas.

Si des messages diffusés par le réseau s'affichent, utilisez la touche OK pour parcourir entièrement les messages ou la touche C pour revenir à l'écran d'accueil.

Pendant la recherche d'un réseau, le symbole <<<->>> apparaît (???-??? apparaît si votre carte SIM est rejetée par le réseau, contactez votre opérateur).

15

## **2.3 Eteindre votre téléphone**

A partir de l'écran d'accueil, appuyez sur la touche  $\mathsf C$  (appui long).

## **3Appels ........................................................**

## **3.1 Passer un appel**

Composez le numéro désiré puis appuyez sur la touche **(i)** pour envoyer l'appel. Pour raccrocher, appuyez de nouveau sur cette même touche. En cas d'erreur, utilisez la touche  $\mathsf{\subseteq}$  pour effacer les chiffres.

Pour saisir "+" ou "P" (pause), utilisez la touche  $\overline{\odot}$  en appui long (les caractères suivants ින් défilent : 0, +, P, •).

### **Passer un appel d'urgence**

Si votre téléphone est sous couverture d'un réseau, pour effectuer un appel d'urgence, composez directement le **112** et appuyez sur **(J** (ou tout autre numéro indiqué par votre opérateur), même sans carte SIM, même sans taper le code PIN ou débloquer le clavier.

#### **Passer un appel avec préfixe**

L'accès au "**Préfixe**" se fait par un appui long sur la touche  $\overline{O}$  et arrêtez-vous sur le signe +. Pour accéder aux différents préfixes, utilisez la touche  $\blacktriangle$ .

- Pour passer un appel international +(;;;), une fois l'indicatif du pays ou de la zone sélectionné et validé, vous pouvez compléter le numéro de votre correspondant et envoyer l'appel.
- Si vous connaissez déjà le préfixe souhaité, vous pouvez vous déplacer jusqu'à l'icone  $\Box$  et saisir directement le préfixe suivi du numéro de votre correspondant.
- Dans certaines entreprises, les numéros commencent tous par les mêmes chiffres. Avec la fonction **"Préfixe"**  $\boxed{\frac{1}{2}}$ , vous pouvez mémoriser la partie commune et vous n'aurez qu'à numéroter la partie variable. Vous devez vous-même créer les préfixes.

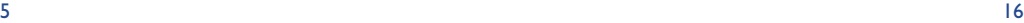

### **Rappel automatique**

Si cette fonction est activée et si elle est implémentée par le réseau (cf. page 50), votre interlocuteur sera rappelé automatiquement si vous n'arrivez pas à le joindre.

## **3.2 Appeler votre messagerie vocale (1)**

Votre messagerie est assurée par le réseau pour que vous ne perdiez aucun appel : elle fonctionne comme un répondeur que vous pouvez consulter à tout moment. Pour accéder à la messagerie vocale, faites un appui long sur la touche  $\sqrt{m}$  puis envoyez l'appel grâce à la touche **OK**.

Si le numéro d'accès à la messagerie vocale de votre opérateur n'est pas renseigné, composez celui qu'il vous a fourni. Pour toute modification ultérieure de ce numéro, reportez-vous à "**Mes numéros**" (cf. page 47).

Pour utiliser votre messagerie de l'étranger, contactez votre opérateur avant de partir.

## **3.3 Recevoir un appel**

Un appel arrive, appuyez sur la touche  $\{ \cdot \}$ , parlez, puis raccrochez ensuite avec cette même touche.

Quand un appel arrive, votre téléphone sonne avec une intensité progressive. Si l'icone is est affiché, le vibreur est activé : la sonnerie ne retentit pas. Si l'icone  $\mathscr G$  est affiché, il n'y a ni vibreur, ni sonnerie.

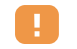

Le numéro de l'appelant s'affiche sous réserve de sa transmission par le réseau (vérifiez la disponibilité de ce service auprès de votre opérateur).

#### **Couper la sonnerie**

Appuyez sur  $\subset$  ou déplacez-vous sur l'icone de gauche à l'aide du navigateur lorsque le téléphone sonne : vous pouvez encore répondre en appuyant sur la touche  $\mathbf{F}$ .

(1) Vérifiez la disponibilité de ce service auprès de votre opérateur.

#### **Rejeter un appel**

Appuyez deux fois sur la touche  $\subset$  ou déplacez-vous jusqu'à l'icone  $\mathbb{R}$  pour rejeter définitivement l'appel.

## **3.4 En cours d'appel**

## **Fonctions disponibles**

En cours d'appel, vous pouvez utiliser votre répertoire, votre agenda, des messages texte,... sans perdre la communication, en utilisant la touche  $\blacktriangleleft$ .

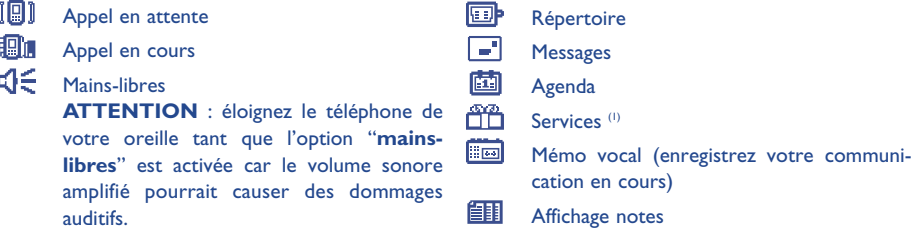

#### **Modifier le volume**

En communication, vous pouvez régler le volume sonore en utilisant le navigateur .

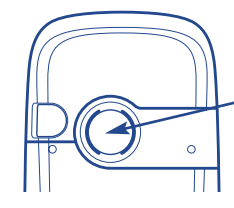

En mode mains-libres, le haut-parleur situé à l'arrière de votre téléphone <sup>s</sup>'active automatiquement, celui-ci est composé d'une membrane Hi-Fi.

(1) Vérifiez la disponibilité de ce service auprès de votre opérateur.

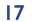

#### **Arrivée d'un nouvel appel**

#### • **Signal d'appel (1)**

Si vous êtes en communication et qu'un second appel arrive, vous êtes averti par un signal sonore, vous pouvez accepter l'appel en appuyant sur la touche  $\{\}$ .

L'appel en cours sera automatiquement mis en attente, vous pourrez alors permuter vos deux interlocuteurs en utilisant la touche  $\blacktriangleleft$  puis  $\mathsf{OK}$ .

#### • **Passer un deuxième appel**

Lors de la communication, vous pouvez appeler un second correspondant en appuyant sur la touche OK et en sélectionnant "**Numéroter**".

#### **3.5 Conférence (1)**

Votre téléphone vous permet de converser avec plusieurs personnes simultanément (5 au maximum). Vous êtes en double appel : appuyez sur **OK**, sélectionnez "**Conférence**" puis validez par la touche **OK**. Si un troisième appel arrive, décrochez en appuyant sur la touche <sup>[1</sup>] et parlez avec votre nouveau correspondant.

Celui-ci devient membre de la conférence si vous appuyez sur OK, sélectionnez "Ajoutez conf.", puis validez avec  $\overline{OK}$ . Un appui sur  $\overline{F}$  raccroche la communication en cours.

Pour terminer la conférence, appuyez sur **OK** et sélectionnez "Finir conf.".

## **3.6 Double ligne (1)**

A votre carte SIM peuvent correspondre deux numéros de téléphone distincts. Dans "**Outils**", choisissez "**Double ligne**" puis sélectionnez une ligne par défaut ; tous vos appels seront émis sur ce numéro. Les appels reçus pourront toutefois vous parvenir sur ces deux lignes (cf. page 54).

## **4Mémoire d'appels ..........................................**

## **4.1 Consulter la mémoire d'appels et rappeler**

Vous pouvez accéder à votre mémoire d'appel en appuyant sur la touche  $\{\cdot\}$  à partir de l'écran d'accueil. Vous devez d'abord choisir l'icone qui vous intéresse :

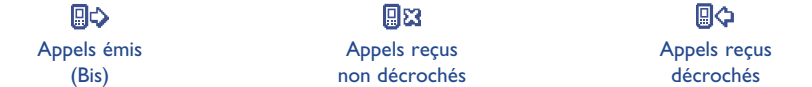

Les icones affichés éventuellement à gauche du nom du correspondant symbolisent le type de numéro de téléphone (Maison, Bureau, Téléphone mobile, ...) enregistrés dans le répertoire.

## **4.2 Options disponibles**

ින්

A partir d'un numéro mémorisé, accédez par la touche OK aux options suivantes :

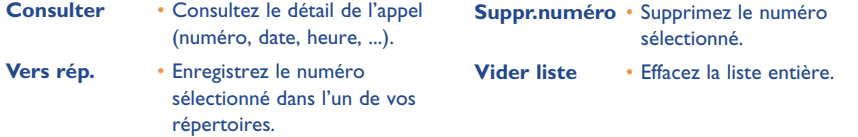

(1) Vérifiez la disponibilité de ce service auprès de votre opérateur.

19

## **5Menu................................................................**

- Réglages • Services• Facture• Contraste • Langues • Dictionnaire• Mode de saisie  $^{\textrm{\tiny{(1)}}}$ • Verrou clavier• Kit piéton • Kit véhicule • WAP/GPRS• Double ligne <sup>(2)</sup> • Confidentialité• Sécurité

- **• REPERTOIRE**
- **• MESSAGES**
- **• PERSONNALISATION**
	- Sonneries
	- Ambiances
	- Ecran d'accueil
	- Couleurs
	- Créateur de sons
	- Composer
	- Enregistrer
	- Ecran ON/OFF
	- Eco. d'énergie
	- Zoom
	- Touches
	- Touche perso.
	- Clavier
	- Commande vocale
	- Affichage menu
	- Mes numéros
	- Mon numéro
	- Messagerie vocale
- (1) Selon la langue.
- <sup>(2)</sup> Selon votre opérateur.

- **• OUTILS**
	- Agenda
	- Alarmes
	- Convertisseur- Calculatrice
	- Horloge
	- Mémoire
	- Mémo vocal
	- Infrarouge
	- Liste alarmes
- **• EVÉNEMENTS**
- **• SERVICES**
- WAP
- Services <sup>(1)</sup>
- My One Touch
- **• JEUX & APPLICATIONS (2)**
- **• JEUX (3)**
- **• ALBUM MULTIMEDIA**
- Mes images
- Mes sons
- **• APPAREIL PHOTO (4)**

- (1) Vérifiez la disponibilité de ce service auprès de votre opérateur.
- (2) One Touch 735i uniquement.
- (3) One Touch 535 et 735 uniquement.
- (4) One Touch 735 et 735i uniquement.
- 22

## **6Répertoire ................................................**

## **6.1 Consulter votre répertoire**

Pour accéder au **répertoire** à partir de l'écran d'accueil, appuyez vers le bas sur la touche  $\bullet$  ou appuyez sur la touche **OK** et sélectionnez l'icone 《 UK du menu.

Vous disposez de 4 répertoires :

一個 Répertoire SIM :

> La capacité de votre carte SIM dépend de votre opérateur. Il n'est pas possible d'associer plus d'un numéro à un nom.

#### Ð. Répertoire général :

Il contient toutes les fiches créées. Les fiches de la carte SIM ne sont pas créées automatiquement dans le répertoire général mais elles peuvent y être copiées.

Répertoire personnel :

Vous pouvez classer dans ce répertoire vos numéros personnels (famille, amis, ...).

Répertoire professionnel : m Vous pouvez classer dans ce répertoire vos numéros professionnels (société, ...).

En plus des répertoires déjà disponibles, vous pouvez créer vos propres répertoires (cf. page 26).

#### **Rechercher un nom à partir de la première lettre**

Vous pouvez rechercher le nom de votre correspondant en appuyant sur la touche associée à la première lettre de son nom.

Pour certaines langues qui ont un mode de saisie spécifique, la recherche par le nom s'effectue par l'option "**Rechercher nom**".

#### **Consulter une fiche**

Sélectionnez un nom de votre répertoire, validez avec la touche **OK**, sélectionnez "**Consulter**" puis validez.

#### **Appeler votre correspondant**

Appuyez sur la touche <sup>[1</sup>] lorsque le nom est sélectionné. Si plusieurs numéros sont associés au nom à appeler, vous devez, au préalable, choisir dans la liste le numéro (Maison, Téléphone mobile, Bureau,...) avec la touche  $\triangle$ . Appuyez sur la touche  $\{$ ) pour envoyer l'appel.

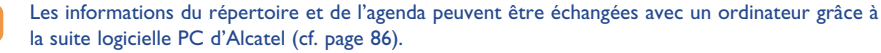

### **6.2 Créer une fiche**

్త

Sélectionnez le répertoire où vous désirez créer une fiche. A partir de la liste des noms de votre répertoire, appuyez sur la touche OK, sélectionnez "Créer fiche" puis OK.

A tout moment, vous pouvez enregistrer les informations saisies en appuyant sur OK et en choisissant "**Enreg. & quitter**". Vous pouvez passer au champ suivant en sélectionnant "**Continuer**" ou en utilisant la touche de navigation  $\bullet$ .

Lors de la création d'un nouveau contact dans le répertoire produit, vous pouvez compléter au moins un des champs suivants : EQ Fiche d'identité, **QE** Numéros,  $\odot$  E-mail,  $\Box$  Adresse, **HE Notes, HE** Info. perso 1...4. Vous pouvez passer d'un champ à un autre par la touche ▲.

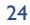

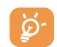

Si vous utilisez votre téléphone depuis l'étranger, enregistrez les numéros du répertoire au format international "+" (cf. page 16).

## **6.3 Options disponibles**

A partir de la liste des noms de vos répertoires, accédez par la touche OK aux options suivantes :

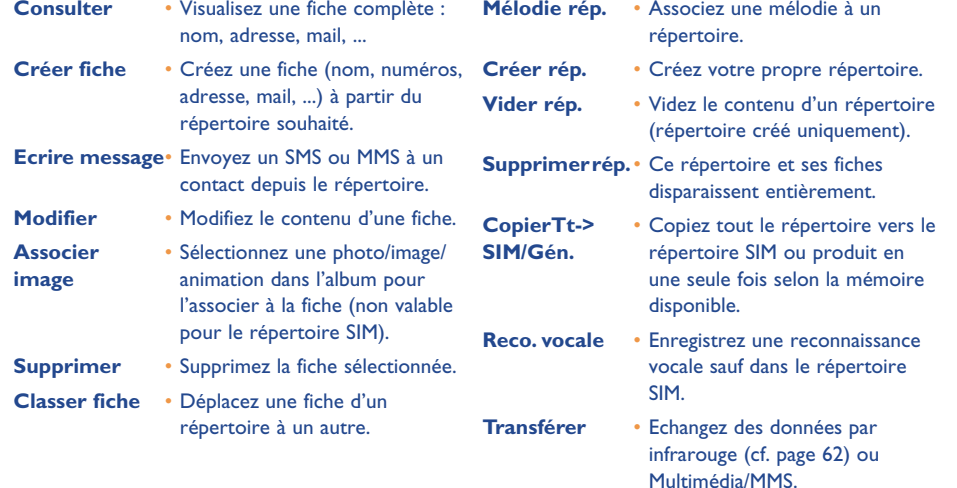

## **6.4 Créer un nouveau répertoire**

A partir d'un répertoire produit, appuyez sur **OK** et sélectionnez "Créer rép.", validez avec la touche OK puis nommez votre nouveau répertoire. Vous pouvez créer jusqu'à 13 nouveaux répertoires.

Vous pouvez supprimer uniquement les répertoires que vous avez créés en sélectionnant "**Supprimer rép.**".

#### **6.5 Classer des fiches**

A partir d'un répertoire produit, appuyez sur la touche OK et sélectionnez "Classer fiche", validez avec OK, choisissez le répertoire de destination, appuyez sur la touche OK et sélectionnez "Valider".

#### **6.6 Utiliser la reconnaissance vocale**

La reconnaissance vocale vous permet d'appeler votre correspondant en prononçant directement son nom sans passer par votre répertoire.

## **Enregistrer la reconnaissance vocale**

Dans le répertoire produit, sélectionnez une fiche, puis validez par la touche OK, sélectionnez "Reco. **vocale**" et validez de nouveau. Trois différents bips vous signaleront le début de l'enregistrement, son échec ou son succès. Par la suite vous pourrez "**Ecouter**", "**Remplacer**" ou "**Supprimer**" une reconnaissance vocale enregistrée.

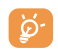

Les fiches pour lesquelles une reconnaissance vocale est enregistrée sont signalées par l'icone  $\blacksquare$ . Le nombre de noms accessibles par reconnaissance vocale est limité. Cette fonction est utilisable depuis tous les répertoires excepté celui de la carte SIM.

#### **Utiliser la reconnaissance vocale**

Vous pouvez activer la reconnaissance vocale par un appui long sur la touche  $\ell$  depuis l'écran d'accueil. Suivez ensuite les instructions inscrites à l'écran.

## **6.7 Associer une sonnerie à un répertoire**

Dans le répertoire produit, sélectionnez une fiche, appuyez sur **OK** et sélectionnez "Mélodie rép.".

Lorsque vous recevez l'appel d'un correspondant classé dans un répertoire produit, la sonnerie sera celle associée au répertoire.

## **6.8 Associer une image ou une animation à une fiche**

Dans le répertoire produit, sélectionnez une fiche, appuyez sur OK et sélectionnez "Associer image". Vous pourrez alors associer une image ou une animation à une fiche.

Lors de l'arrivée d'un appel, l'image ou l'animation que vous aurez choisie s'affichera alors à l'écran.

## **7Messages ..................................................**

## **7.1 Accéder aux messages**

Vous pouvez, à partir de votre téléphone, lire, écrire, envoyer et recevoir des messages "**Texte/SMS**" et des messages "**Multimedia/MMS**" vers d'autres téléphones mobiles (1). Les messages multimédias sont des messages qui vous permettent d'envoyer des images, photos, animations, sons, messages vocaux, rendezvous ou fiches de contact vers d'autres mobiles compatibles et des adresses E-mail. Vous disposez d'une fonction "**Vox MMS**". C'est un MMS simplifié qui vous permet d'envoyer un mémo vocal en guise de message.

L'utilisation de la fonction "**Multimedia/MMS**" n'est possible que : 1) si le service est déployé par votre opérateur, 2) si votre abonnement comprend l'option MMS, 3) si les paramètres d'envoi MMS sont tous renseignés (cf. page 39).

Pour accéder aux **messages** à partir de l'écran d'accueil, appuyez vers le haut sur la touche  $\bullet$  ou appuyez sur la touche OK puis avec le navigateur, sélectionnez "Messages" et confirmez par OK.

Votre menu "**Messages**" peut être comparé à une boîte aux lettres : avec le navigateur, choisissez l'icone qui vous intéresse :

- 囶 Boîte de réception : Visualisez les messages reçus : lus/non-lus/archivés.
- 歐 Créer message : Créez un nouveau message (SMS/MMS/Vox MMS).
- 囜 Boîte d'envoi : Visualisez les messages envoyés et non envoyés.
- 翠 Paramètres envoi : Configurez vos paramètres.

(1) Vérifiez la disponibilité du service MMS auprès de votre opérateur.

27

Lors de la **consultation** de vos messages, vous trouverez les icones d'état suivants selon :

- le type de message : ﷺ message SMS, Mill message MMS,  $\mathbb{Z}_1$  notification de MMS,  $\mathbb{Z}_2$  MMS en cours d'envoi,  $\sqrt{2}$  message MMS comprenant un son.
- l'endroit où est stocké votre message : निक्ष message stocké dans votre carte SIM (SMS seulement), message stocké dans le produit (notifications de MMS).

## **7.2 Consulter les messages**

L'arrivée d'un nouveau message est signalée par le message "**Lire nouveaux messages ?**", par un signal sonore  $(1)$  et par l'icone  $\Box$ .

#### **7.2.1Consulter les messages "Texte/SMS"**

Si vous n'avez qu'un seul message arrivé, appuyez sur OK pour le lire directement à partir de l'écran d'accueil. Si vous avez plusieurs messages arrivés, vous accédez à une liste : sélectionnez le message voulu en vous déplaçant à l'aide du navigateur puis en appuyant sur OK. Lisez le message en entier en vous déplaçant grâce au navigateur .

A la réception des messages, vous pouvez décider d'enregistrer les images, sons ou textes qu'ils contiennent, vous pourrez les utiliser par la suite.

#### **Options disponibles**

En lisant un message SMS, accédez par la touche OK aux options suivantes :

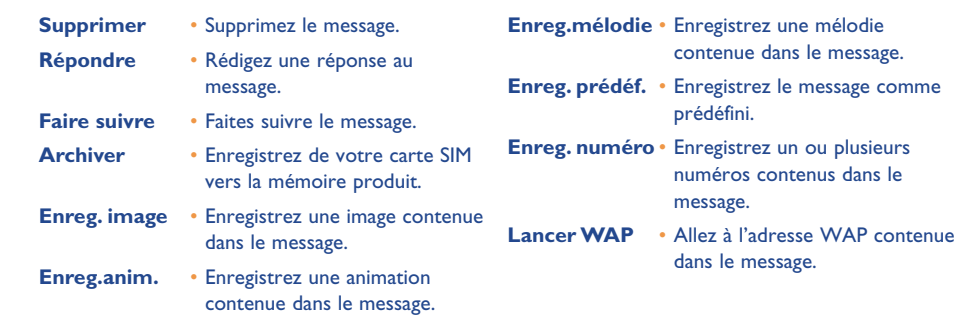

#### **7.2.2 Consulter les messages "Multimedia/MMS" et "Voix/Vox MMS" (1)**

Vous avez deux moyens de gérer la réception de vos MMS : réception immédiate ou différée. Validez la solution choisie dans l'item "**Paramètres envoi**" de votre menu "**Messages**" (cf. page 39).

• "**Réception immédiate**" : en veille, l'icone 函 vous signale qu'un message est en cours de téléchargement. Puis apparaît le message "Lire nouveaux messages ?". Appuyez sur OK pour accéder aux options du message et sélectionnez "**Ouvrir**". Le contenu de ce message sera ensuite automatiquement stocké dans la mémoire produit de votre téléphone. Grâce aux options, vous pouvez enregistrer les images, sons ou textes qu'ils contiennent et les utiliser par la suite.

(1) Pour modifier ou désactiver le signal sonore, voir page 41.

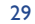

<sup>(1)</sup> Vérifiez la disponibilité de ce service auprès de votre opérateur.

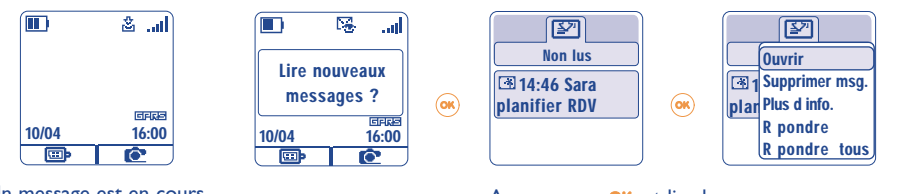

Un message est en cours de téléchargement

Appuyez sur OK et lire le nouveau message

• "**Réception différée**" : vous recevez une notification vous indiquant le nom, le numéro de l'expéditeur et le titre du message s'il a été enregistré. Vous pouvez à tout moment télécharger le contenu de ce MMS pour le lire ; vous pouvez également le supprimer sans le lire ; dans ce cas l'expéditeur de ce MMS recevra un avis de rejet.

## **Options disponibles à la sélection d'un MMS (1) :**

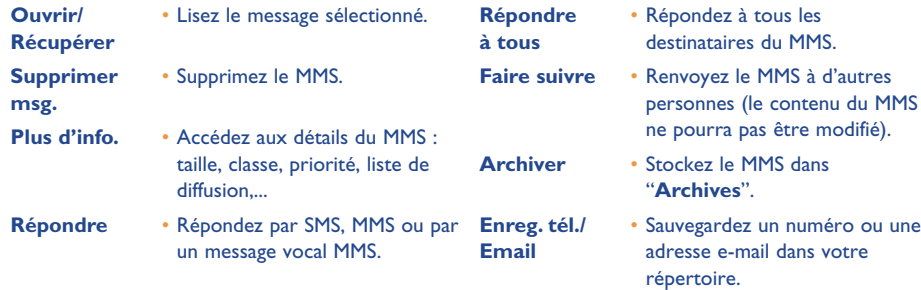

(1) Options disponibles selon le mode de réception choisi.

31

Pour lire les messages en entier, déplacez-vous dans chaque page au moyen de la touche de navigation et faites défiler les pages automatiquement. Pendant la lecture du message, vous pouvez accéder à d'autres options ("**Options**") en appuyant sur **OK** ou sur la touche de fonction gauche.

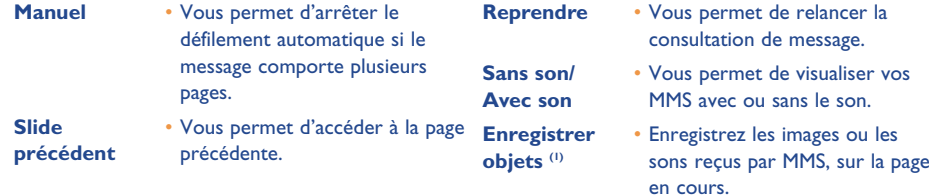

## L'icone  $\cancel{B}$  est affichée lorsque l'option "Sans son" est activée.

## **7.3 Composer et envoyer des messages texte (SMS)**

#### **7.3.1Ecrire des messages texte (SMS)**

A partir de la fonction "**Messages**", déplacez-vous si nécessaire sur le menu "**Créer message**". Sélectionnez "Texte/SMS" et appuyez sur OK. Vous pouvez compléter un message prédéfini ou bien en créer un nouveau.

## **Images, sons, humeurs**

Vous pouvez personnaliser vos messages en ajoutant des images, des sons ou traduire l'état de vos émotions au moyen des humeurs proposés dans votre téléphone.

Vous pouvez également saisir vos propres humeurs à l'aide des caractères alphabétiques : exemple ":-)".

En sélectionnant "**Aperçu**", vous pouvez visualiser le contenu de votre message, une fois rédigé, les icones, sons, humeurs apparaissent sur votre écran.

- <sup>(1)</sup> Si un objet : appuyez sur **OK** pour l'enregistrer.
	- Si plusieurs objets : appuyez sur "**Options**", choisir l'objet voulu en sélectionnant "**Suivant**", une fois sur l'objet, appuyez sur OK pour l'enregistrer.

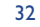

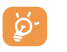

L'insertion d'une humeur, d'un icone ou d'un son est représentée par le symbole  $\overline{w}$ ,  $\overline{w}$  ou .П.,

Pour enrichir votre téléphone, vous avez la possibilité de télécharger de nouveaux sons et images depuis WAP (cf. page 86).

Le destinataire du message doit être équipé d'un téléphone mobile compatible du standard EMS pour visualiser les icones et les humeurs et écouter les sons de votre message.

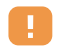

La rédaction d'un message de plus de 160 caractères, l'ajout d'icones, sons, humeurs peut entraîner la facturation de plusieurs messages. Vérifiez auprès de votre opérateur.

Pendant la rédaction du message, vous pouvez accéder aux options suivantes à l'aide de la touche OK:

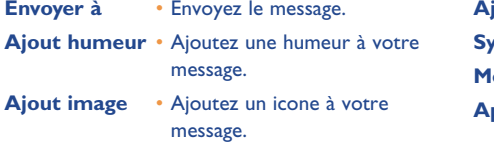

**jout mélodie** • Ajoutez un son à votre message. **Symboles** • Accédez à la table des symboles. **Mode Prédictif** • Passez en mode prédictif. **Percu** • Visualisez votre message.

D'autres options sont disponibles si vous choisissez le mode de saisie prédictive (cf. page 37).

#### **7.3.2 Envoyer un SMS**

Vous pouvez envoyer un message :

- De façon manuelle par saisie du numéro de votre correspondant.
- A une personne enregistrée dans un de vos répertoires.
- A plusieurs personnes en précisant une liste de diffusion (choisissez l'option "**Liste diffusion**").
- A un groupe de personnes que vous aurez configuré.

• A une adresse E-mail que vous pourrez saisir ou copier directement à partir de votre répertoire  $\mathsf{^{(1)}}$ .

Si la fonction "**Accusé de réception**" est activée dans les "**Paramètres**", lors de la consultation de vos messages envoyés, les symboles suivants vous indiquent :

**Msg. reçu** : message envoyé avec accusé de réception bien reçu.

**Msg. non reçu** : message envoyé et accusé de réception en attente ou échec de l'envoi du message. x. Vous devez renouveler l'envoi du message.

## **7.4 Composer et envoyer des messages multimédias (MMS)**

**7.4.1Composer des messages multimédias (MMS)**

A partir de la fonction "**Messages**", déplacez-vous si nécessaire sur le menu "**Créer message**". Sélectionnez "Multimedia/MMS" et appuyez sur OK.

34

(1) Selon votre opérateur.

Ce message peut être composé de plusieurs pages. Sa taille mémoire ne doit pas dépasser une taille maximale (1). Au fur et à mesure de l'édition du MMS, vous êtes informé de la taille mémoire totale atteinte (toutes pages confondues).

Chaque page ne peut contenir qu'un seul élément de chaque sorte ; si vous souhaitez rajouter un objet, il vous faudra créer une nouvelle page ; par exemple : pour envoyer 3 images dans un même MMS, il vous faudra créer 3 pages.

Vous pouvez également envoyer des fiches de votre répertoire (Vcard) ou des rendez-vous (Vcal) qui seront joints au MMS, et présentés sur une page à part.

Sélectionnez avec la touche OK l'une des options suivantes pour composer au fur et à mesure votre MMS.

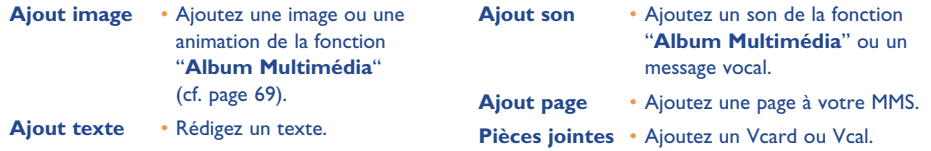

Pendant la création de votre MMS, vous pourrez naviguer entre les différentes pages avec la touche  $\blacktriangle$ .

Vous pourrez aussi modifier, supprimer un élément ou une page, enregistrer votre message pour le reprendre plus tard.

#### **7.4.2 Envoyer un MMS**

Vous pouvez envoyer un MMS à une personne par numérotation ou via le répertoire, à un groupe de personnes (cf. page 40) ou à une adresse E-mail.

Vous pouvez aussi répondre à un MMS soit par un autre MMS, par un SMS ou par un message Vox MMS.

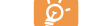

Pour l'envoi de texte uniquement, nous vous recommandons d'utiliser le SMS.

En cas d'échec de l'envoi, le mobile relancera automatiquement l'envoi (0). L'icone  $\mathbb{R}$  au bas de votre écran d'accueil apparaît à chaque tentative automatique d'envoi.

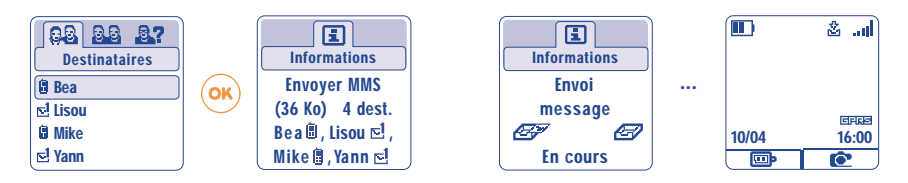

Dans votre boîte de messages "**A envoyer**", l'icone  $\sum_{i=1}^{n}$  vous indique que la procédure automatique d'envoi est en cours.

En cas d'échec définitif, vous serez averti par un message. Dans votre boîte de messages "**A envoyer**", l'icone vous indiquera que le MMS est définitivement non envoyé. En le sélectionnant et en appuyant sur OK, vous pourrez l'envoyer à nouveau ou bien le modifier ou le supprimer.

(1) Généralement 50 Ko ou 100 Ko suivant le modèle et l'opérateur.

#### (1) Vérifiez la disponibilité de ce service auprès de votre opérateur.

#### **7.4.3Créer et envoyer un message "Voix/Vox MMS"**

A partir de la fonction "**Messages**", déplacez-vous si nécessaire sur le menu "**Créer message**" et sélectionnez "**Voix/Vox MMS**". La fonction "**Voix/Vox MMS**" vous permet d'envoyer un message rapidement, sans écrire, sans déranger votre correspondant qui le reçoit comme un MMS normal (1). Vous pouvez répondre à tout message par un message "**Voix/Vox MMS**".

#### **7.5 Aide à la saisie**

Pour faciliter l'écriture des messages texte, votre téléphone est équipé d'un système d'aide à la saisie (saisie prédictive) (2). Pour créer un mot, un seul appui sur la touche de chacune des lettres qui compose le mot suffit. L'affichage du curseur dépend du mode de saisie :

- En mode prédictif
- En mode normal

Pour valider le mot et insérer un espace, appuyez vers la droite sur  $\blacktriangle$ , ou vers le bas sur la touche  $\blacktriangle$  ou sur la touche  $\left( \circ \texttt{m} \right)$ .

La lettre qui s'affiche ne correspond pas toujours à la lettre voulue ; c'est le mot le plus usuel qui vous est proposé. Ne tenez pas compte des mots proposés au début, continuez à taper, la recherche s'affinera au cours de la saisie des lettres.

#### **Touches spécifiques Mode normal / Mode prédictif**

**Normal** : Affichez la table des symboles.

**Prédictif** : Visualisez les mots proposés par le dictionnaire ayant un signe ou une ponctuation du type apostrophe, tiret.

## (1) Ce Vox MMS qui est un MMS normal composé uniquement d'un son format AMR ne pourra être écouté que par les téléphones compatibles AMR IETF et des ordinateurs disposant d'un décodeur son adéquat.

(2) Selon la langue.

- $\overline{(\bullet)}$ **Normal** : Insérez un "+", "0" ou "•". **Prédictif** : Visualisez les autres mots du dictionnaire.
- $#$ **Appui court** : Basculez en mode majuscules automatiques  $\hat{H}$ , majuscules  $\hat{H}$ , minuscules  $0$ abl. chiffres 12. **Appui long** : Basculez entre les modes normal et prédictif.

#### **Options disponibles**

En plus des options disponibles dans le mode de saisie normal, vous trouverez également les choix suivants:

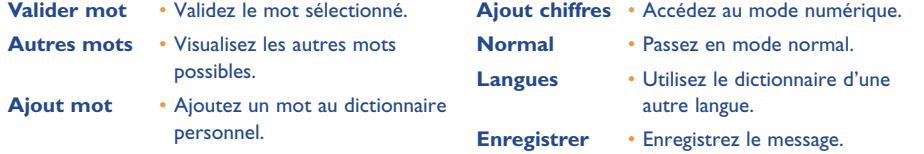

Vous disposez d'un dictionnaire personnel dans lequel vous pouvez ajouter (1), modifier ou effacer des mots. Pendant la rédaction d'un message, vous pouvez ajouter un mot en appuyant sur la touche OK et en sélectionnant "**Ajout mot**".

## **7.6 Réglages messages**

Depuis le menu des messages, appuyez sur la touche OK, puis avec la touche de navigation, sélectionnez l'icone 盟.

#### **7.6.1 Paramètres d'envoi**

Vous pouvez paramétrer les éléments suivants :

37

<sup>(1)</sup> Contactez votre opérateur.

#### **1-Texte/SMS**

- **Centre serveur ("SC") (1)** : numéro d'appel du centre serveur de votre opérateur (il peut vous être proposé automatiquement).
- **Centre e-mail ("EC") (1)** : numéro du serveur pour envoyer un e-mail (il peut vous être proposé automatiquement).
- **Acc. récept. ("A/R")**: demande d'accusé de réception à chaque envoi de message.
- **Validité message ("Val")** : durée pendant laquelle le réseau, en cas d'échec, doit renvoyer le message au destinataire.
- **Format ("Typ")**: format sous lequel le message doit être délivré à votre correspondant (SMS, fax, …).
- **Mémoire ("Mém.")** : produit ou SIM (cf. page 40).

## **2-Multimedia/MMS**

- **Profils MMS ("Profil") (1)**: le choix de votre profil de connexion MMS se fait de la même manière que le paramétrage du WAP (cf. page 65).
- **Mode** : cette option vous permet de choisir entre le mode de réception immédiate ou différée pour la couverture nationale et internationale (cf. page 30).
- **Accusé de réception ("A/R")** : demande d'accusé de réception à chaque envoi de message.
- **Validité message ("Val")** : durée pendant laquelle le réseau, en cas d'échec, doit renvoyer le message au destinataire.
- **Mémoire ("Mém.")** : pour enregistrer ou supprimer automatiquement à chaque envoi, selon votre choix, vos messages envoyés.
- **Compteur** : permet de configurer la vitesse de défilement des pages : votre correspondant visualisera le message avec cette vitesse).

#### **7.6.2 Comment est gérée la mémorisation de vos messages**

En sélectionnant l'option "**Mém.**" du menu "**Paramètres envoi**", vous avez 3 façons de gérer les messages (cf. page 39) :

#### **1- Messages envoyés :**

- Enregistrer les messages sur votre carte SIM (SMS uniquement),
- Enregistrer les messages dans la mémoire du téléphone (SMS et MMS),
- Envoyer vos messages sans les sauvegarder ; vous ne pourrez plus les lire par la suite (valable pour SMS, MMS, Vox MMS).

#### **2- Messages reçus :**

- Les messages texte (SMS) sont toujours enregistrés dans la mémoire de la carte SIM,
- Les messages multimédias sont toujours enregistrés dans la mémoire de votre produit,
- Vous avez la possibilité de sauvegarder vos messages (SMS/MMS) dans le dossier "**Archives**" de votre boîte de messages ; tout message archivé (SMS ou MMS) sera stocké systématiquement dans la mémoire produit.

#### **7.6.3 Créer un groupe**

Sélectionnez l'item "Ajout groupe", validez avec la touche OK puis saisissez le nom du groupe. Vous pouvez maintenant saisir les numéros des destinataires de votre nouveau groupe.

#### **7.6.4Supprimer les messages**

Pour supprimer tous les messages de la carte SIM ou des Archives, allez dans le menu "**Paramètres envoi**" et sélectionnez les options suivantes :

- "**Suppr. msg.SIM**" : supprimez tous les messages reçus et envoyés de la SIM.
- "**Suppr. msg.produit**" : supprimez tous les messages stockés dans le produit.

La capacité de votre carte SIM dépend de votre opérateur. L'icone <sup>22</sup> apparaît lorsque celle-ci est pleine. Supprimez-en pour recevoir de nouveaux messages SMS.

40

(1) Contactez votre opérateur pour obtenir les informations permettant de renseigner ces champs.

## **8Personnalisation ......................................**

A partir de l'écran d'accueil, sélectionnez l'icone  $\heartsuit$  du menu puis sélectionnez la fonction de votre choix afin de personnaliser votre téléphone.

#### **8.1 Sonneries**

## **Fonctions disponibles**

Pour modifier les paramètres des sons, déplacez-vous à l'aide de la touche <

 $\Box$  Sélectionnez une mélodie à l'aide de la touche  $\Diamond$  puis validez avec la touche OK.

- <sup>1</sup>/<sub>2</sub> Mode (normal, discret, vibreur, ...).
- $\mathbb{C}$  Réglez le volume à l'aide de la touche  $\clubsuit$ .
- 33) Sélectionnez le type de bip touches.
- ED Sélectionnez une mélodie associée à l'arrivée d'un nouveau message.
- 歃 Sélectionnez une mélodie associée à l'arrivée d'un nouveau rendez-vous.
- Sélectionnez une mélodie associée à l'arrivée d'une nouvelle alarme.

## **Mode**

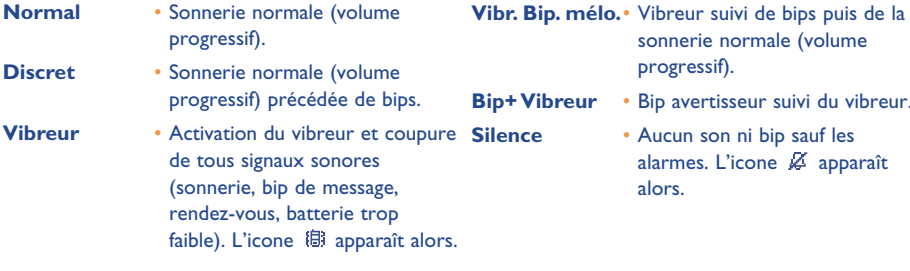

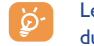

Le mode peut être désactivé par l'utilisation de certains accessoires (Kit véhicule mains-libres full duplex, ...).

#### **8.2 Ambiances**

Le menu "**Ambiances**" permet de personnaliser rapidement votre téléphone selon vos goûts ; en effet, d'un seul coup, vous modifiez automatiquement 7 éléments de personnalisation. Pour accéder à ce menu à partir de l'écran d'accueil, appuyez sur la touche OK, puis avec le navigateur, sélectionnez l'item "Personnalisation", appuyez à nouveau sur OK et choisissez le menu "Ambiances".

Une Ambiance est composée de :

- 4 éléments visuels : Image/Animation de l'écran ON
	- Image/Animation de l'écran OFF
	- Image/Animation de l'écran d'accueil
	- Style graphique et couleurs

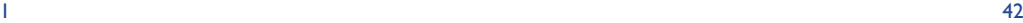

- 3 éléments sonores : 1 Mélodie pour les appels reçus
	- 1 Mélodie à l'allumage
	- 1 Mélodie pour les notifications de messages reçus

Lors de la première utilisation, une Ambiance est activée par défaut.

Même si vous avez choisi une Ambiance, vous pouvez toujours modifier un à un les éléments qui la composent (cf. pages 44-45). Vous pourrez à tout moment réactiver une Ambiance.

Lors du changement d'une Ambiance, un écran d'installation apparaît :

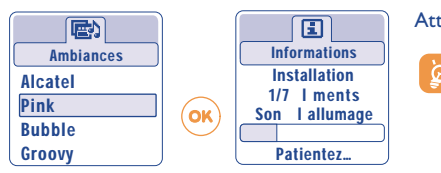

Attendez bien l'installation des 7 éléments.

L'installation de l'Ambiance en cours peut être interrompue et annulée à la réception d'un appel ou en appuyant sur la touche  $\subset$ . Dans ce cas, la sélection de l'Ambiance précédente est maintenue.

#### **8.3 Ecran d'accueil**

L'écran d'accueil s'affiche après l'allumage de votre téléphone et / ou lorsqu'aucune utilisation des fonctionnalités (appels, envoi de messages texte...) n'est en cours.

Vous pouvez verrouiller et déverrouiller le clavier par un appui long sur la touche  $\frac{(n+1)}{(n+2)}$ .

Depuis l'écran d'accueil, vous pouvez accéder directement au répertoire en appuyant vers le bas sur la touche v, aux messages en appuyant vers le haut sur la touche A, à l'album en appuyant vers la gauche ou la droite sur la touche  $\blacktriangleleft$ .

En sélectionnant "**Ecran d'accueil**", vous avez la possibilité de personnaliser celui-ci en remplaçant l'image ou l'animation affichée par défaut sur votre téléphone.

#### **8.4 Couleurs**

Cette fonction vous permet de personnaliser le style graphique et les couleurs de votre téléphone (écrans de menus, écrans de saisie, etc).

Pour accéder à cette fonction, depuis le menu "Personnalisation" appuyez sur OK puis, avec la touche de navigation, sélectionnez "**Couleurs**".

#### **8.5 Créateur de sons**

**8.5.1Composer**

Sélectionnez "**Composer**" puis servez-vous du clavier comme indiqué ci-dessous :

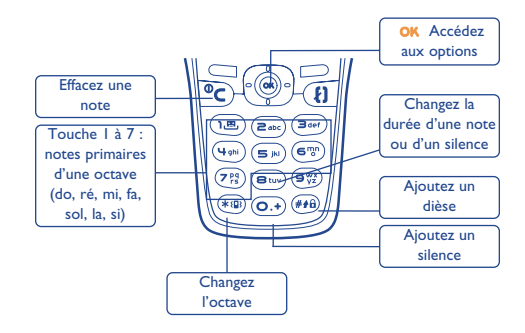

44

#### **8.5.2 Enregistrer**

Sélectionnez "**Enregistrer**" et enregistrez un son pour l'utiliser comme mélodie.

## **8.6 Ecrans ON/OFF (1)**

Vous pouvez personnaliser le message d'accueil, l'animation, la mélodie ou l'image qui apparaît lors de l'allumage de votre téléphone.

Vous pouvez aussi personnaliser l'écran d'extinction de votre téléphone en choisissant une image ou une animation.

## **8.7 Economiseur d'énergie**

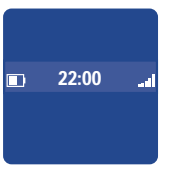

Vous avez la possibilité d'activer ou non cette fonction :

- Désactivé : l'écran d'accueil reste affiché.
- Activé : un nouvel écran apparaît après quelques secondes affichant les informations suivantes : horloge, charge batterie, réception réseau.

Par défaut, le mode économiseur est activé.

Nous vous conseillons de rester sur le mode économique pour une meilleure autonomie de votre téléphone.

## **8.8 Zoom (2)**

Votre téléphone permet l'affichage en 2 tailles de caractères. L'affichage des gros caractères est sélectionné par défaut, si vous désirez afficher plus d'informations, sélectionnez le "**Zoom**".

## **8.9 Personnalisation des touches ("Touches") (1)**

#### **8.9.1Touche action (1)**

Cette touche est pré-configurée avec des fonctions variant selon votre modèle (services opérateur, accès Jeux ou Jeux & Applications). Elle est personnalisable en appui court ou en appui long, vous pouvez lui affecter les fonctions de votre choix. Par exemple, elle peut vous servir de raccourci pour l'Agenda, l'écriture d'un message, ...

#### **8.9.2 Clavier**

Grâce à la personnalisation de vos touches, vous pouvez directement, depuis l'écran d'accueil, appeler un correspondant ou accéder à une fonction.

Pour programmer une touche de votre clavier, sélectionnez "**Clavier**", choisissez ensuite la touche que vous souhaitez programmer. Puis sélectionnez "**Numéros**" si vous désirez programmer un appel direct ou "**Fonction**" si vous voulez associer une fonction à la touche sélectionnée.

### **8.10 Commandes vocales**

Les commandes vocales vous permettent d'accéder à l'une des fonctions du menu en prononçant le nom de la fonction.

## **Enregistrer une commande vocale**

Afin d'enregistrer une commande vocale pour une des fonctions de votre menu, sélectionnez "**Commande vocale**", la fonction désirée puis suivez les instructions.

(1) Selon votre modèle.

(2) Selon la langue.

#### (1) Vérifiez la disponibilité de ce service auprès de votre opérateur.

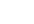

Les fonctions pour lesquelles une commande vocale a été enregistrée sont signalées par l'icone et la nombre de fonctions accessibles par reconnaissance vocale est de 10.

#### **Utiliser une commande vocale**

Vous activez les "**commandes vocales**" par un appui long sur la touche  $\{\cdot\}$  depuis l'écran d'accueil. Pour utiliser une commande vocale, suivez les instructions inscrites à l'écran.

Par la suite vous pourrez "**Ecouter**", "**Remplacer**" ou "**Supprimer**" une reconnaissance vocale enregistrée.

## **8.11 Affichage du menu (1)**

Choisissez entre les 3 options de présentation du menu général.

#### **8.12 Mes numéros**

## **Mon numéro**

Enregistrez votre numéro de téléphone, (en général écrit dans votre carte SIM), saisissez le numéro et validez par OK.

## **Messagerie vocale**

Modifiez le numéro d'accès de votre messagerie vocale.

## **8.13 Réglages**

#### **Services**

## **Renvoi d'appel (1)**

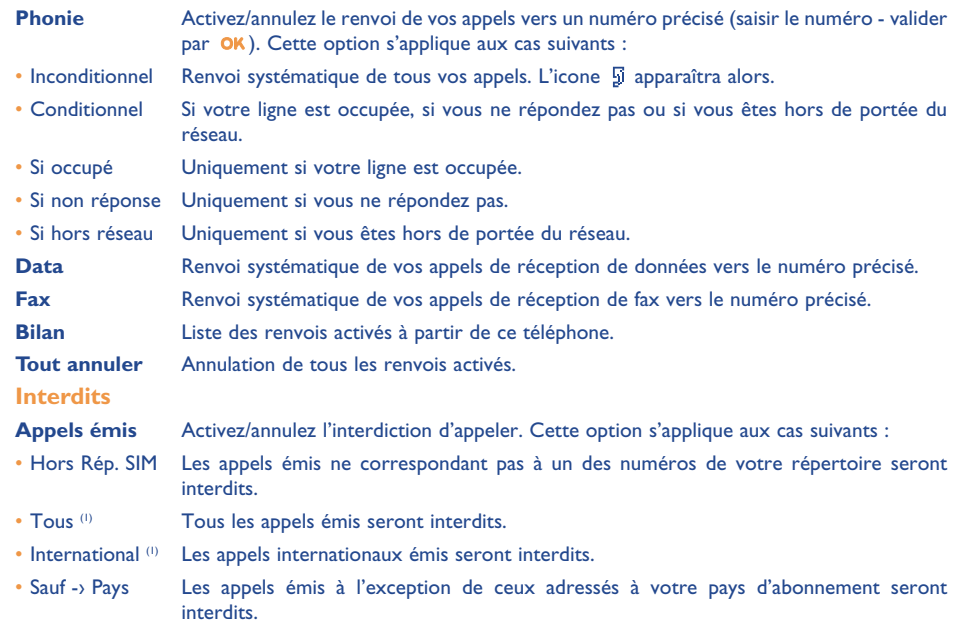

(1) Vérifiez la disponibilité de ce service auprès de votre opérateur.

47

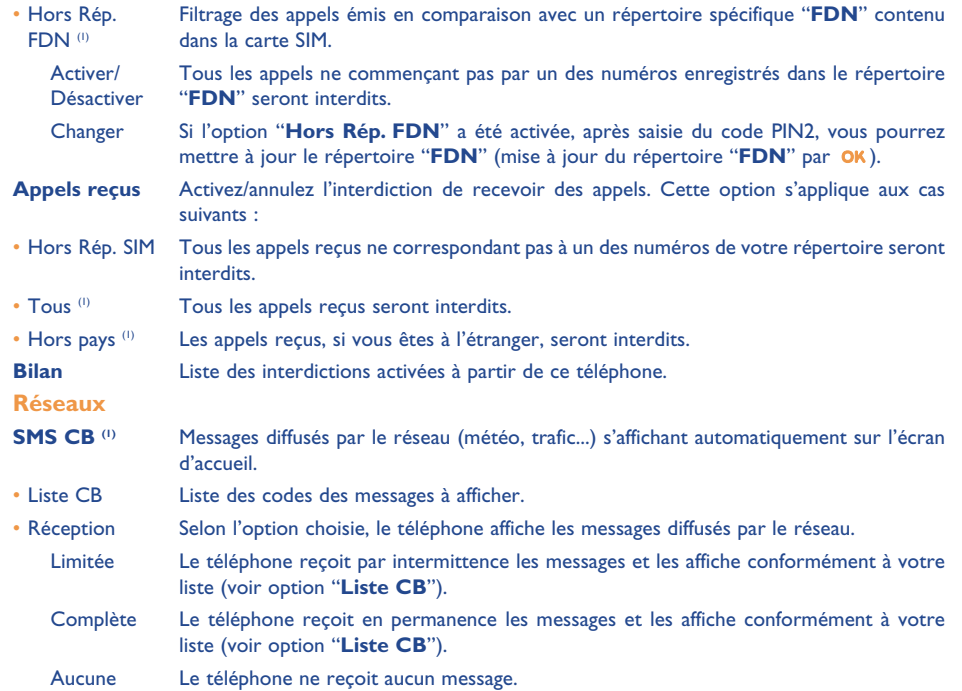

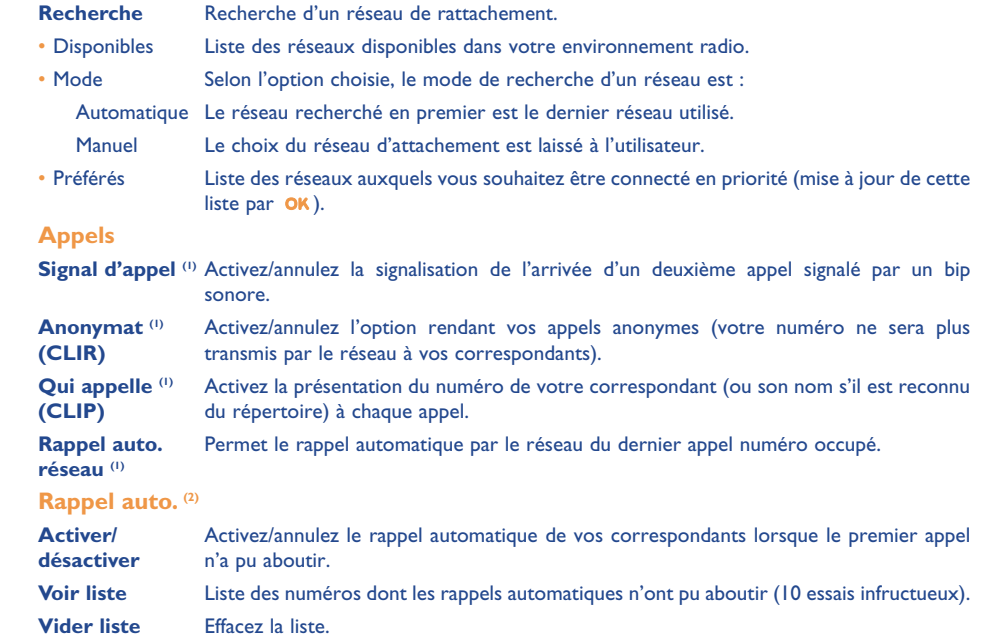

(1) Vérifiez la disponibilité de ce service auprès de votre opérateur.

 $(1)$  Vérifiez la disponibilité de ce service auprès de votre opérateur.

<sup>(2)</sup> Selon votre pays ou votre opérateur.

49

#### **Facture**

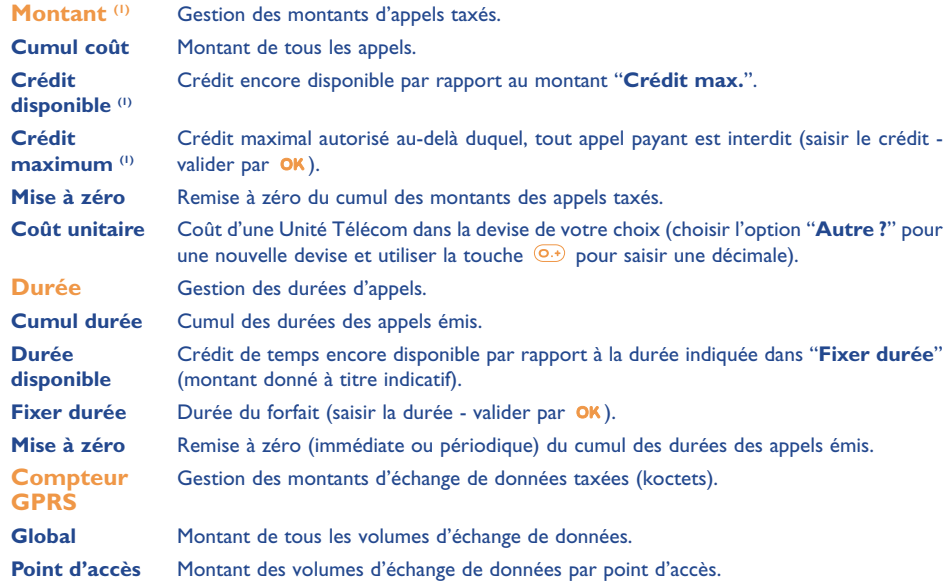

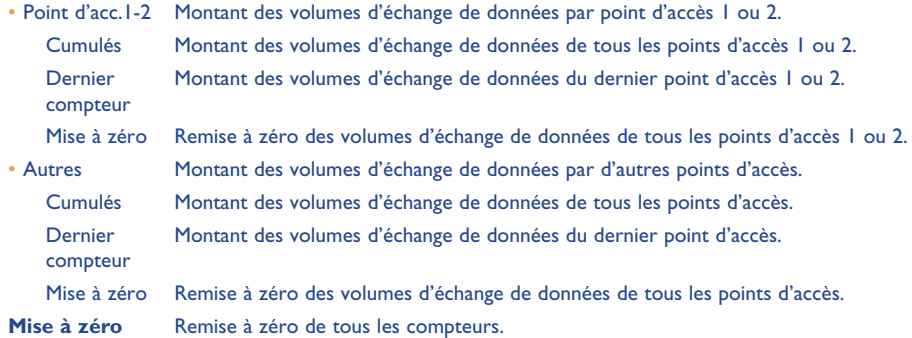

(1) Vérifiez la disponibilité de ce service auprès de votre opérateur.

51

## **Résumé**

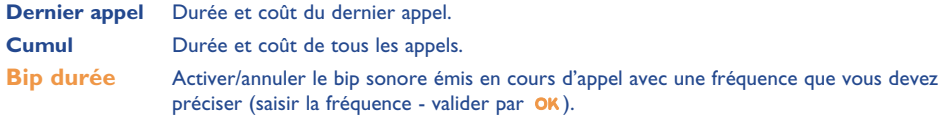

#### **Contraste**

Contraste de l'afficheur (régler par  $\triangle$ ).

## **Langues (1)**

Langue d'affichage des messages (sélectionner par ). L'option "**Automatique**" choisit la langue correspondant au réseau d'abonnement (si celle-ci est disponible dans le poste).

#### **Dictionnaire**

Vous disposez d'un dictionnaire auquel vous pouvez ajouter vos mots personnels à ceux du système d'aide à la saisie. Lorsque vous consultez votre dictionnaire, vous pouvez ajouter, modifier ou effacer des mots par les options de la touche OK.

#### **Mode de saisie (2)**

Votre téléphone dispose de différents modes de saisie autres que la table de caractères (arabe, cyrillique, chinois). Grâce à cette fonction, vous pouvez rédiger des messages texte et saisir les noms de votre répertoire.

## **Kit piéton**

Automatique Automatiquement (sans aucun appui touche) après 2 sonneries environ (cette option est prise en compte uniquement si votre téléphone est connecté à un accessoire audio, kit mains-libres).

Touche  $\{\}$  Après appui sur la touche  $\{\}$  uniquement.

Toute touche Après appui sur n'importe quelle touche du clavier (1 à #).

## **Kit véhicule**

Choisissez le mode de décroché et le mode de sonnerie.

## **Double ligne**

A votre carte SIM peuvent correspondre deux numéros de téléphone distincts. Les appels émis seront facturés sur la ligne sélectionnée au préalable. Les appels reçus pourront toutefois vous parvenir sur ces deux lignes.

Les services (renvois d'appel,…) que vous avez programmés ne sont valables que pour la ligne ින් sélectionnée.

#### **Verrou clavier**

Activer/désactiver le verrouillage automatique de votre clavier.

(1) Vérifiez la disponibilité de ce service auprès de votre opérateur.

(2) Selon la langue.

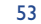

#### **Sécurité**

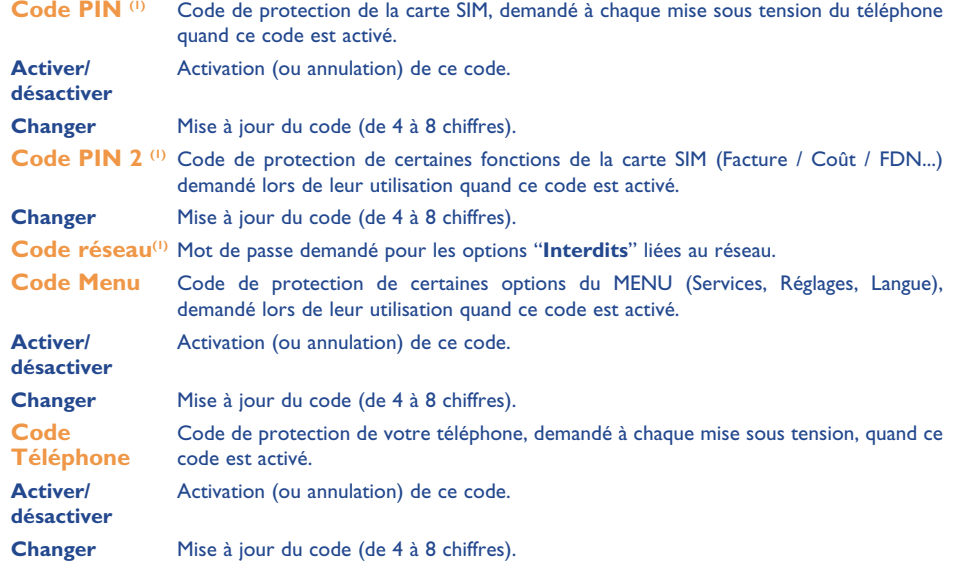

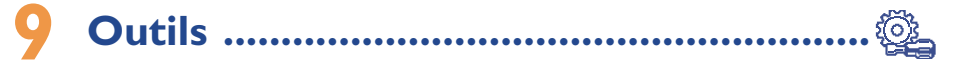

## **9.1 Agenda**

Votre téléphone dispose d'un organiseur sophistiqué qui vous permet de gérer votre emploi du temps. Vous pouvez aussi mémoriser une liste de tâches.

#### **Consulter votre agenda**

Trois vues sont disponibles. Vous devez d'abord choisir l'icone qui vous intéresse :

Calendrier journalier.

Calendrier hebdomadaire.

**First** Calendrier mensuel.

 $\blacksquare$ Tâches "**A faire**".

Paramètres.

Vous pouvez faire défiler les dates en appuyant sur la touche  $\bullet$ .

Selon la vue, vous pouvez consulter, créer, modifier un élément.

Les informations du répertoire et de l'agenda peuvent être échangées avec un ordinateur grâce à ြစ္လ. la suite logicielle PC d'Alcatel (cf. page 86).

(1) Contactez votre opérateur si nécessaire.

55

56 September 2006 and 2006 September 2006 September 2006 September 2006 September 2006 September 2006 Septembe

#### **Créer un rendez-vous et programmer une alarme**

Lors de la création d'un rendez-vous (option "**Créer**"), il vous sera possible d'activer une alarme. Vous pourrez programmer le temps souhaité avant le déclenchement de celle-ci par rapport à l'heure du rendezvous.

## **Créer une tâche**

Déplacez-vous sur l'icone  $\mathbb{E}$  grâce à la touche  $\blacktriangle$ , puis validez avec la touche OK. Sélectionnez "**Sélection type**", validez de nouveau puis entrez le type de la tâche à effectuer (à faire ou rendez-vous téléphone), enfin saisissez l'objet.

Cette liste peut être classée par ordre d'échéance ou de priorité. Pour cela, déplacez-vous sur l'icone  $\frac{1}{2}$ grâce à la touche  $\blacktriangleleft$ , puis validez avec la touche  $\mathsf{OK}$ .

Il vous est possible de régler une alarme sur une tâche pour laquelle vous avez fixé une date d'échéance. Cette alarme sonnera le jour voulu à l'heure du début de journée que vous avez fixée.

### **Configurer l'agenda**

Déplacez-vous sur l'icone  $\frac{100}{200}$  grâce à la touche ◆, vous accédez aux options suivantes :

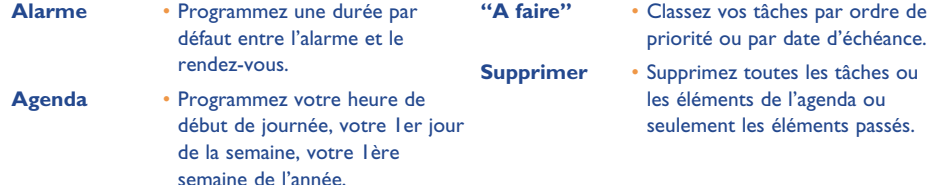

Vous activez et désactivez un paramètre en appuyant sur OK. Vous quittez cette fonction de configuration en appuyant sur  $\mathsf{\mathsf{C}}$ .

## **Pour aller plus loin avec votre agenda**

Représentation graphique

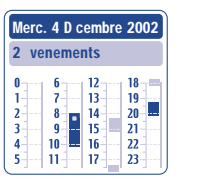

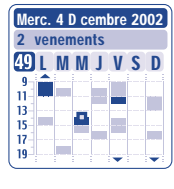

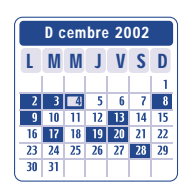

Calendrier journalier Calendrier hebdomadaire Calendrier mensuel

- Un seul rendez-vous enregistré.
- **Tale** Au moins deux rendez-vous sont enregistrés dans cette plage horaire.
- $\sqrt{49}$ Numéro de la semaine.
- Un rendez-vous est enregistré avant cette plage horaire.  $\blacktriangle$
- Un rendez-vous est enregistré après cette plage horaire.  $\blacktriangledown$

## **Vue mensuelle**

 $\mathcal{L}_{\mathcal{A}}$ 

Fond bleu Rendez-vous programmé

Fond blanc Pas de rendez vous programmé

Dans les différentes vues, les jours, semaines ou mois courants clignotent.

57

#### **9.2 Alarmes**

## **Réveil**

Programmez la périodicité (quotidienne ou unique) du réveil, puis saisissez l'heure et la date et validez par la touche OK. Vous pouvez éventuellement saisir l'objet du réveil puis valider avec la touche OK ou par un appui vers le bas sur la touche  $\triangle$ .

#### **Minuteur**

Programmez le temps souhaité avant le déclenchement de l'alarme et validez par la touche OK.

#### **Options**

Après l'activation de l'alarme, l'icone  $\mathfrak{B}$  s'affichera dans l'écran d'accueil. Celle-ci sonnera que le poste soit allumé ou éteint et n'importe quel appui touche pourra l'arrêter.

Si vous avez choisi l'option "**Répéter**", l'alarme se déclenchera par intervalles réguliers de 10 minutes.

#### **9.3 Convertisseur**

Grâce au convertisseur de monnaie, vous pouvez :

- Convertir directement une devise en Euro et vice et versa  $^{(1)}$ .
- Convertir une somme d'argent en une autre devise (exemple : des dollars en livres).

Dans le cas d'une conversion en Euro, vous pouvez modifier la devise par défaut en sélectionnant "**Régler**".

Dans le cas d'une conversion de devises internationales, les deux devises sont à sélectionner. Vous devez aussi saisir le taux de change entre ces deux devises.

Une valeur de taux de change est prédéfinie par défaut pour chaque devise, vous pouvez changer cette valeur en sélectionnant "**Régler**".

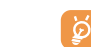

A partir de l'écran d'accueil, saisissez le montant en Euro à convertir dans la monnaie programmée, appuyez sur la touche OK et sélectionnez "Convertisseur".

#### **9.4 Calculatrice**

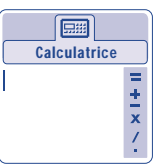

Tapez un nombre puis validez avec la touche OK, sélectionnez ensuite le type d'opération à effectuer grâce à la touche  $\triangle$  et validez de nouveau.

Entrez le second nombre et appuyez sur OK.

Sélectionnez le signe "**=**", le résultat s'affiche.

Pour retourner à l'écran d'accueil, vous devez appuyer sur la touche  $\mathsf{\mathsf{C}}$  (appui long).

## **9.5 Horloge**

Vous pouvez afficher deux horloges (locale et distante) en même temps.

Pour programmer une horloge locale, vous pouvez d'abord choisir d'activer le passage automatique à l'heure d'hiver ou d'été ; puis de gérer les fuseaux horaires en sélectionnant une ville sur la mappemonde, grâce à la touche de navigation. Si vous utilisez les deux horloges, vous avez la possibilité de sélectionner puis de renommer une ville pour l'horloge locale à partir de la mappemonde puis de renouveler l'opération pour l'horloge distante.

(1) Le convertisseur de devises prend en compte les taux de conversion définitifs de l'Euro, fixés le 31/12/1998, et utilisés selon les règles officielles de conversion.

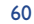

#### **Programmer l'affichage des deux horloges**

Déplacez-vous vers l'icone "Type d'horloge" <sup>(2</sup>n) et sélectionnez l'option "2 horloges".

#### **Format d'affichage**

Vous pouvez afficher votre horloge en format analogique ou numérique et la date en format jour/mois/année, mois/jour/année ou année/mois/jour en chiffres ou avec les trois premières lettres du jour et du mois.

#### **9.6 Mémoire**

Visualisez l'espace mémoire disponible. L'espace mémoire de votre téléphone est partagé entre plusieurs fonctions : le répertoire, l'agenda, les messages, les mémos vocaux, les reconnaissances vocales, les images et mélodies, les jeux et applications.

Par exemple, si vous utilisez beaucoup de mémoire pour les mémos vocaux, vous en avez moins à votre disposition pour le répertoire.

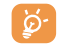

Pensez à effacer les éléments les plus lourds tels que les mémos vocaux, les MMS, les images photos, sons enregistrés, applications ... pour libérer de l'espace mémoire. Vous pouvez aussi supprimer certains éléments déjà présents à l'achat de votre téléphone.

#### **9.7 Mémo vocal**

Le mémo vocal remplit la fonction d'un dictaphone et permet l'enregistrement de messages personnels.

Afin d'enregistrer un mémo vocal, sélectionnez "**Mémo vocal**" puis "**Enregistrer**", et parlez après le bip. Une fois le mémo vocal créé, vous pouvez accéder aux options suivantes :

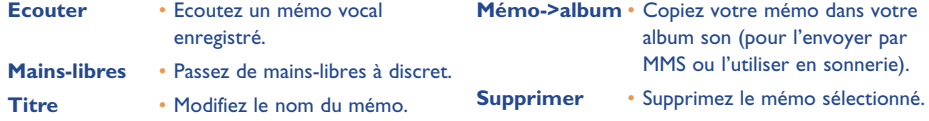

61

## **9.8 Infrarouge**

Grâce à l'infrarouge, vous pouvez échanger des données concernant vos contacts ainsi que votre agenda par infrarouge. Le port infrarouge est situé sur la gauche de votre terminal.

#### **Envoyer des données**

Pour envoyer des données, sélectionnez la fiche du répertoire, puis sélectionnez l'option "**Transfert données**", il n'est pas nécessaire d'activer l'infrarouge avant l'envoi.

#### **Recevoir des données**

Pour recevoir des données, il est nécessaire d'activer l'infrarouge. Un message vous prévient de l'arrivée de données, enregistrez celles-ci grâce à la touche OK ou rejetez-les grâce à la touche C.

Une fois l'option sélectionnée, l'icone a apparaît dans le bas de votre écran. L'infrarouge sera automatiquement désactivé au bout d'un certain temps (1). La connexion se coupe lors de l'arrivée d'un appel entrant. Vous pouvez recevoir jusqu'à 3 cartes de visite ou rendez-vous en même temps.

#### **9.9 Liste alarmes**

Visualisez l'ensemble de toutes les alarmes que vous avez programmées. L'icone  $\hat{C}$  apparaîtra dans l'écran d'accueil si le réveil ou le minuteur a été programmé ou si une alarme est programmée pour le jour en cours ou le lendemain.

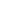

<sup>(1)</sup> Si vous utilisez fréquemment l'infrarouge, nous vous conseillons de le mettre en raccourci clavier (cf. page 46).

## **10Evénements............................................**

L'icone **a** apparaît lors d'un nouvel évènement.

L'icone  $\Box$  ne disparaît de l'écran qu'après avoir visualisé tous les évènements. Dans ce cas là, tous les compteurs sont à zéro (cf. page 29). Nous vous conseillons de visualiser tous vos évènements au fur et à mesure.

Pour accéder aux événements à partir de l'écran d'accueil, sélectionnez l'icone événement  $\gg$  du menu.

Vous accédez à tous les événements qui sont parvenus sur votre téléphone en votre absence, et dont vous <sup>n</sup>'avez pas encore pris connaissance.

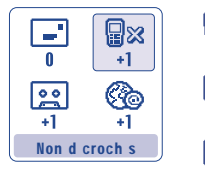

- **Appels reçus non décrochés ("Non décrochés")** : visualisez les numéros des personnes <sup>(1)</sup> qui ont cherché à vous joindre en votre absence (cf. page 20).
- **E Messages ("Messages reçus")** : accédez aux messages que vous avez reçus (cf. page 28).
- **Messagerie vocale** : accédez aux messages vocaux que vous avez reçus (cf. page 17).
- $c_{\alpha}$ **Alertes WAP** (1) : visualisez les informations envoyées par WAP.

## **11Services WAP/GPRS (1) ..........................**

## **11.1 Accéder aux services WAP**

Le WAP (Wireless Application Protocol) est un service qui vous permet d'accéder à l'Internet mobile. Vous pouvez grâce au WAP obtenir des informations telles que : les conditions météorologiques, les cours de la bourse, le trafic routier…

L'option "**Page d'accueil**" permet de lancer le navigateur WAP sur la page d'accueil du profil par défaut <sup>s</sup>'il est déjà configuré.

L'option "**Favoris**" permet d'accéder à la liste de vos sites favoris et d'en ajouter.

L'option "**Profils**" permet de programmer les paramètres de connexion de votre fournisseur d'accès aux services WAP. Dans la plupart des cas, les paramètres de connexion de votre navigateur auront déjà été renseignés (2).

L'option "**Saisir adresse**" permet d'accéder directement à la page WAP dont vous aurez à saisir l'adresse URL.

L'option "**Mode Push** (1)" permet de paramétrer et d'activer les différents modes Push.

- Vérifiez la disponibilité de ce service auprès de votre opérateur.
- Contactez votre opérateur pour avoir les informations permettant de renseigner les paramètres de connexion WAP/GPRS.

(1) Vérifiez la disponibilité de ce service auprès de votre opérateur et selon votre modèle.

63

## **11.2 Options disponibles**

Vous avez trois façons d'accéder aux options, soit en sélectionnant l'icone  $\bigcirc$  (à gauche du titre) et en appuyant sur **OK**, soit en validant "**Options**", soit en appuyant sur la touche  $\overrightarrow{(AB)}$  (appui long) lors de la consultation d'une page.

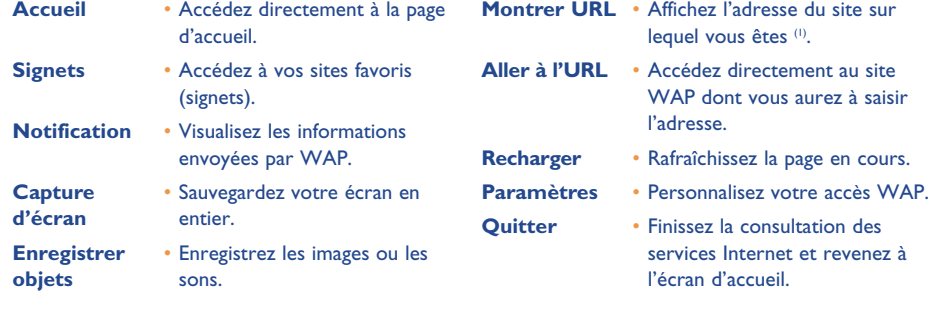

A tout moment de la navigation, un appui long sur la touche  $\subset$  vous permet de sortir du mode WAP.

## **11.3 Programmer votre accès (1)**

Depuis la liste des profils, sélectionnez un profil et accédez aux options suivantes en appuyant sur la touche .

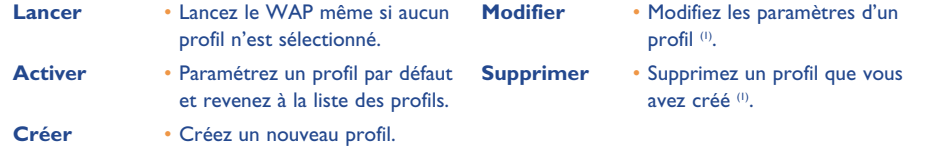

Lors de la création ou la modification d'un profil, vous pouvez choisir le mode de transmission **GPRS/GSM**, **GPRS** ou **GSM**. Si vous choisissez le mode de transmission **GPRS/GSM**, le mode **GSM** <sup>s</sup>'active si le mode **GPRS** <sup>n</sup>'est pas disponible.

Pour créer un nouveau profil, vous devez impérativement remplir les paramètres suivants (2) :

- Nom profil
- Page d'accueil
- Adresse IP
- Sécurité
- Choix canal (GPRS/GSM, GPRS, GSM)
- Paramètres Push
- Valider

Si vous avez choisi le mode de transmission **GPRS**, vous devez remplir les paramètres suivants :

- Authentification (1) (nom et mot de passe de l'utilisateur)
- APN (2)

(1) Selon votre modèle.

- (1) Dépend du type de profil.
- (2) Saisissez les informations fournies par votre fournisseur d'accès.

65

Si vous avez choisi le mode de transmission **GSM**, vous devez remplir les paramètres suivants :

- Nom d'utilisateur GSM (1)
- $\,$  Mot de passe GSM  $^{(1)}$
- Numéro de téléphone
- Type d'accès
- Vitesse de transmission

Si vous avez choisi le mode de transmission **GPRS/GSM**, vous devez remplir à la fois les paramètres **GPRS** et les paramètres **GSM**.

## **11.4 Accès direct/accès profil**

En sélectionnant **Personnalisation/Réglages/WAP/GPRS**, vous pouvez accéder à un menu permettant de modifier les paramètres de lancement de votre WAP.

- **Accès direct** : lorsque vous lancez le WAP depuis l'écran d'accueil, vous accédez directement à la page d'accueil WAP du profil par défaut.
- **Accès profil** : lorsque vous lancez le WAP depuis l'écran d'accueil, vous accédez à l'écran suivant :

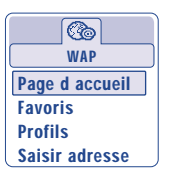

## **11.5 Fonction GPRS (1)**

Votre téléphone mobile intègre un modem haut-débit très performant basé sur la technologie GPRS (1) qu<sup>i</sup> vous permet de naviguer plus rapidement sur le WAP, envoyer des MMS de manière plus performante et qui peut faire l'objet d'une facturation différente (contactez votre opérateur pour plus d'informations).

L'utilisation de la fonction GPRS n'est possible que :

- 1) si le service est déployé par votre opérateur,
- 2) si votre abonnement comprend l'option GPRS,
- 3) si les profils sont renseignés et que le mode de transmission choisi est **GPRS** ou **GPRS/GSM** (cf. page 66),

L'icone **EFRE** apparaît lorsque le contexte GPRS est actif.

#### (1) Dépend du type de profil.

## (1) Vérifiez la disponibilité de ce service auprès de votre opérateur.

67

## **12Album Multimédia ................................**

## **12.1 Le Menu Album**

Pour accéder à l'Album à partir de l'écran d'accueil, utilisez la touche de navigation vers la droite ou la gauche . L'Album regroupe tous les éléments visuels et auditifs de votre téléphone qu'ils aient été embarqués, téléchargés, enregistrés ou composés.

Cette fonction est composée de deux menus :

- l'album images contenant des images, des icones, des photos, etc., et
- l'album audios contenant des sons et des mélodies.

## **12.2 Mes images**

Vous pouvez choisir une image ou une photo pour la mettre en écran d'accueil, en écran ON/OFF, la modifier, l'envoyer par MMS ou l'associer à un contact du répertoire grâce à l'option "**AssocierImage**" (cf. page 25).

L'Album Images se compose des dossiers suivants :

- 四 **Général** : liste de toutes les images (intégrées ou créées) de l'ensemble des dossiers de l'Album.
- രീ **Photos** (1) : dossier par défaut des clichés pris avec l'appareil photo.
- $\boxed{\circ \pi}$ **Images** : contient toutes les images n'appartenant pas à d'autres dossiers.
- 撇 **Icones** : contient des EMS, des tampons, ...
- **Cadres** : contient des cadres pour agrémenter vos images.

Pour faciliter la recherche, l'écran affiche une vue réduite des images/photos. Pour visualiser image par image, sélectionnez une image, appuyez sur **OK** et cliquez sur "**Consulter**".

Ensuite, à partir de cette vue, vous pouvez faire défiler les images avec la touche  $\triangle$  par un appui court ; un appui long fait démarrer le diaporama.

### **12.3 Mes sons**

Vous pouvez choisir un son pour le mettre en écran ON/OFF, en réception d'appel, en notification de message ou en alarme (cf. page 41).

L'Album "Mes Sons" se compose des dossiers<sup>(1)</sup> suivants :

- 國 **Général** (contient tous les éléments Audios (intégrés ou créés) de tous les dossiers de l'Album),
- **TILY Mélodies**,
- **Effets sonores**,
- 医明 **Sons enregistrés** (contient uniquement des enregistrements à l'aide de la fonction "**Enregistrer**" et la fonction "**Mémo->Album**"),
- **ALIM Composés** (contient uniquement les compositions de "**Composer**").
- Vous pouvez rechercher le nom de votre fichier Images ou Sons en appuyant sur la touche associée à la première lettre de son nom.
- **12.4 Gestion des images et des sons**

Dans certains cas, les options suivantes s'affichent :

supprimer, rajouter des éléments inclus dans ces dossiers.

(1) One Touch 735 et 735i uniquement.

69

70

(1) Le nom de ces dossiers n'est pas modifiable. Cependant, dans certains cas, vous pouvez modifier,

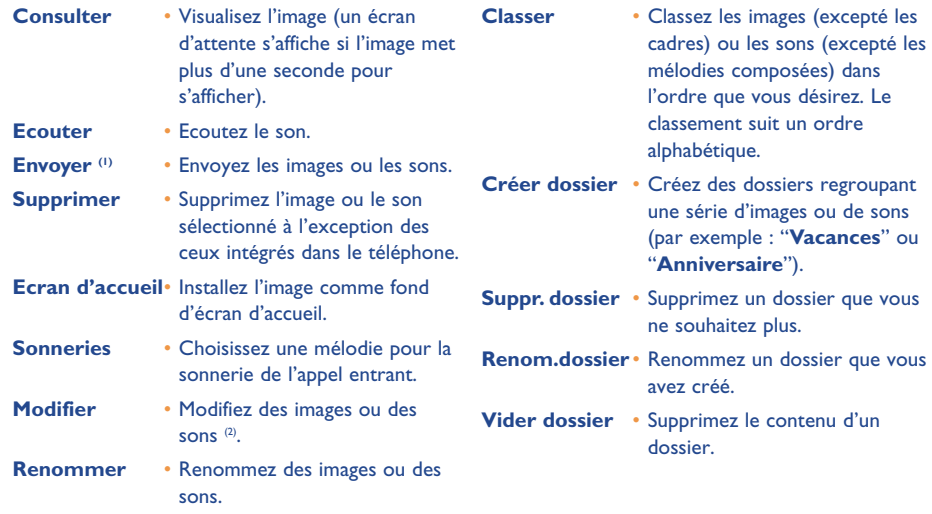

## **12.5 Formats et supports**

Liste des formats audio et image supportés par votre téléphone :

- Audio : AMR, Midi, iMelody
- Image : JPEG (3), GIF, PNG, BMP
- Vous pouvez convertir des images et sons de grandes tailles grâce à la suite logicielle PC afin qu'ils soient compatibles avec votre terminal.
- (1) Les fichiers signalés par l'icone  $\mathbf{\hat{a}}$  ne peuvent pas être transférés.
- <sup>(2)</sup> Valable uniquement pour les sons composés et les images effaçables.
- (3) Sauf Jpeg progressif. Le téléphone utilise le code du "Jpeg Independent Group".

### 71

## **13 Appareil photo (One Touch 735 et 735i uniquement) ..**

Votre téléphone est équipé d'un appareil photo vous permettant à tout moment de fixer un instant, un paysage, des amis, la famille, etc. Vous pouvez les enregistrer dans votre "**Album Multimédia**". Vous pouvez également utiliser l'une de vos photos pour :

- l'envoyer à vos amis dans un message multimédia (MMS) vers un mobile ou une adresse e-mail (cf. page 36).
- personnaliser l'écran d'accueil (cf. page 43),
- personnaliser les écrans ON/OFF (cf. page 45),
- l'associer à un contact de votre répertoire (cf. page 25),
- la modifier selon votre humeur (ajouter cadre, tampons, cf. page 78),
- la transférer sur votre ordinateur grâce à la suite logicielle PC d'Alcatel.

Pour accéder à cette fonction, depuis l'écran d'accueil, appuyez sur la touche OK puis, avec la touche de navigation, sélectionnez "**Appareil photo**" ou directement par un appui sur la touche de fonction droite. Vous accédez alors directement à l'écran de prise de vue.

#### **13.1 Prise de vue**

Votre téléphone doit être allumé pour la prise de photo. L'écran vous sert de viseur. Cadrez l'objet ou le paysage et appuyez sur la touche **OK** ou sur la touche action  $\overline{Q}$ . Pour prendre la photo, l'objectif de l'appareil se trouve au dos du mobile, veillez à ne pas mettre les doigts dessus. A gauche de l'objectif se trouve un miroir qui vous permet de bien vous cadrer si vous voulez vous prendre vous-même en photo.

#### **Prise de vue avec son**

"Envoyez des cartes postales sonores", au moment où vous prenez une photo, vous avez la possibilité d'enregistrer simultanément un son ambiant. Pour cela, au moment de la prise de vue, maintenez plus longtemps votre doigt appuyé sur la touche **OK** ou  $\overline{Q}$ . Un écran vous invite alors à enregistrer votre son. Si vous relâchez votre doigt, l'enregistrement s'arrêtera. Appuyez sur  $\subset$  pour revenir à l'écran de prise de vue.

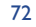

Juste après la prise de vue, vous avez la possibilité de faire une rotation d'image avec la touche  $\blacktriangle$  ou une réduction d'image (pour certains formats) avec la touche  $\triangle$ .

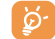

Veillez à ne pas faire un usage abusif de l'appareil photo, respectez la vie d'autrui et la réglementation locale en vigueur.

## **13.2 Réglages**

Avant de prendre la photo, vous pouvez effectuer de multiples réglages. Accès direct aux réglages :

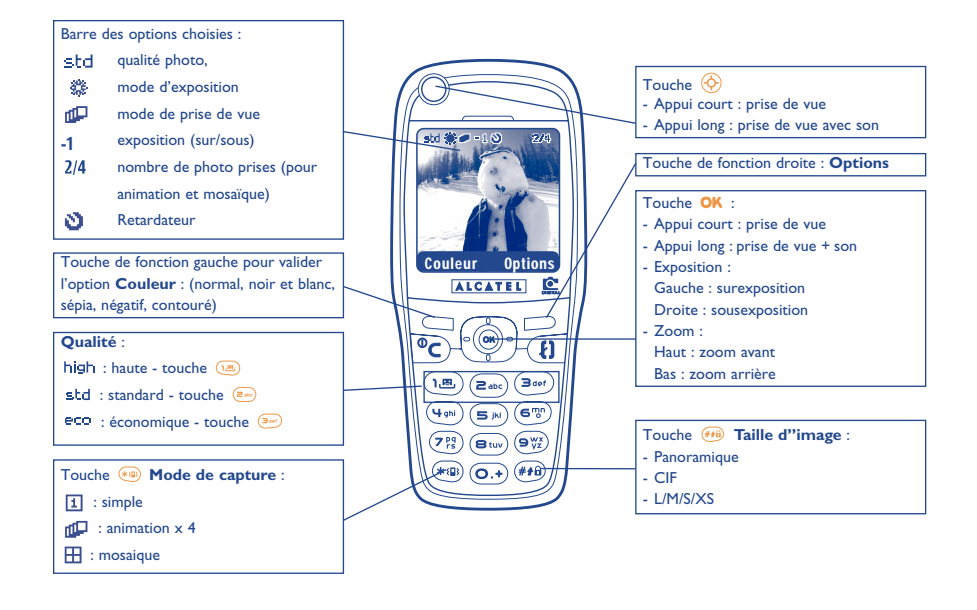

Accès aux réglages par le MENU : A partir de l'écran de prise de vue, appuyez sur la touche de fonction droite pour accéder aux options suivantes :

#### **13.2.1 Taille d'image**

Sélectionnez "**Taille d'images**" dans la liste des options ou faites des appuis successifs sur la touche . CIF (352x288), Panoramique (352x128) optimisés pour l'envoi vers un PC, L (128x128 pixels) pour une utilisation locale ou MMS, M (64x64) pour associer à une fiche de répertoire, S (32x32), XS (16x16) pour créer vos propres tampons (cf. page 79).

#### **13.2.2 Mode de capture :**

Sélectionnez "**Mode de capture**" dans la liste des options ou bien faites des appuis successifs sur la touche pour choisir l'un des modes suivants :

- 団。 **Simple** : une photo unique ; ce mode est activé par défaut.
- П'n **Animation x 4** : ce mode permet de prendre 4 photos qui s'enchaînent comme un petit clip vidéo. Une numérotation en haut à droite de l'écran vous indique sur quelle photo vous êtes : 1/4, 2/4, ....4/4. Après la 4ème prise de vue, l'animation se déroule automatiquement.
- 田 **Mosaïque** : ce mode vous permet d'obtenir une image composée de 4 petites photos. Pour cela, une fois l'option "**Mosaïque**" sélectionnée, procédez comme pour l'animation (voir ci-dessus).

#### **13.2.3 Cadre**

Choisissez un encadrement dans la liste proposée et appuyez sur OK : le cadre vient se placer sur votre écran de prise de vue ; si l'image vous plaît, appuyez sur OK pour prendre la photo. Vous retrouvez également cette option dans la fonction "**Modifier**" (cf. page 78).

73

#### **13.2.4 Qualité**

Sélectionnez "**Qualité**" dans la liste des options ou bien accédez directement par un appui sur les touches  $\left(1, \mathbb{B}\right)$ ,  $\left(2, \mathbb{A}\right)$ ,  $\left(3, \mathbb{A}\right)$ :

eco qualité économique : optimise la taille mémoire,

shipped qualité standard : compromis taille/qualité,

high qualité haute : excellente qualité pour envoi sur un PC.

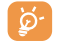

**Attention** : plus la qualité est haute, plus la mémoire requise est importante Par exemple, s'il vous reste 1 Mega Octet (Mo) de mémoire libre, vous pourriez avoir le nombre de photos suivant :

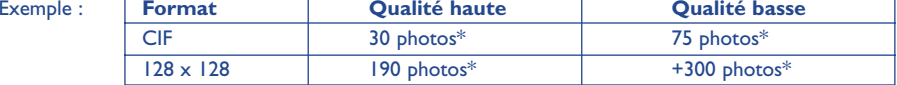

#### **13.2.5 Retardateur**

La prise de vue réelle se fera 10 secondes après avoir appuyé sur OK. Un indicateur sonore vous signale le déclenchement de la photo (si votre téléphone est en mode Son).

**13.2.6 Luminosité**

En appuyant sur la touche de fonction "**Options**", vous pouvez choisir entre 5 réglages :

Auto : le réglage se fait automatiquement (aucun icone ne s'affichera sur votre écran),

畿 ensoleillé,

- బి nuageux,
- ¢ nuit,
- 零 intérieur/lumière artificielle.

#### \*Ces estimations vous sont données à titre indicatif.

#### **13.2.7 Couleur**

Vous pouvez choisir entre 5 effets de couleur : Couleur, Noir et blanc, Sépia, Inverse vidéo, Contouré. Vous accédez directement à cette option, à partir de l'écran de prise de vue, par un appui sur la touche de fonction gauche.

#### **13.2.8 Accès Album**

Cette option vous permet d'accéder directement au menu "**Album/Images**".

#### **13.2.9 Dossier par défaut**

Vous pouvez changer le dossier dans lequel seront automatiquement stockés vos clichés.

Ö Vous pouvez créer vos propres dossiers dans la fonction "**Album/Images**" (cf. page 69).

#### **13.2.10 Autres options en accès direct depuis l'écran de prise de vue**

**Exposition** : réglez le contraste de votre photo à l'aide de la touche de navigation : à gauche = surexposition, à droite = sousexposition.

**Zoom** : activez le zoom par la touche de navigation haut/bas : haut : zoom avant, bas : zoom arrière. Si vous maintenez votre appui, le zoom sera progressif (cette option ne s'applique pas pour les tailles CIF et Panoramique).

**Mode paysage** : prenez des photos en mode "**Portrait**" ou "**Mode paysage**" : vous pouvez effectuer une rotation avec la touche de navigation avant de l'envoyer (cf. page 77).

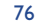

## **13.3 Options disponibles après la prise de vue**

Une fois que vous avez pris une photo ou une animation, vous accédez aux options suivantes : à gauche "**Sauver**", à droite "**Options**". Appuyez sur la touche de fonction droite pour accéder aux options suivantes :

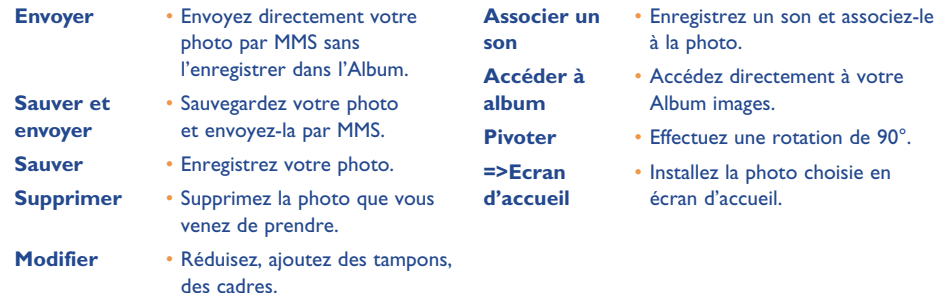

## **14 Modification d'images..................................**

Cette option permet de réduire la taille des images, rajouter des tampons ou des cadres. Vous avez deux possibilités d'accéder aux images pour les modifier :

- Par le menu "**Album**" :

Choisissez une image, appuyez sur **OK** et sélectionnez "**Modifier**".

- Par le menu "**Appareil photo**" (1) :

Après la prise de vue, appuyez sur la touche de fonction droite pour accéder aux "**Options**" et sélectionnez "**Modifier**".

A partir de ces deux modes, vous avez accès aux 3 fonctions suivantes : réduction, ajout de tampons, ajout de cadres.

**Réduction** : cette fonction vous permet de choisir un format adapté à vos besoins, d'utiliser une image comme tampon décoratif, ou d'obtenir une taille de fichier minimale (exemple : envoi par MMS). Après avoir sélectionné "**Réduire**", appuyez sur **OK**, les écrans suivants apparaissent :

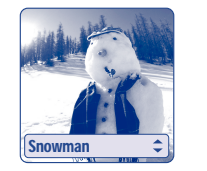

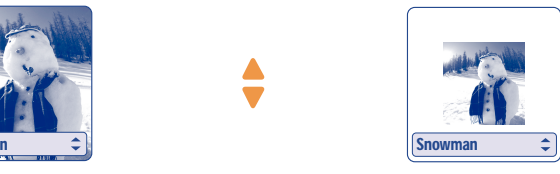

Palomba/Agenceimages.com<sup>(2)</sup>

(1) One Touch 735 et 735i uniquement.

<sup>(2)</sup> Le contenu multimédia (mélodies, images, dessins, etc.) de cet appareil est réservé à un usage strictement privé, à l'exclusion de tout usage commercial. Tout usage illicite est répréhensible et relèverait de la seule responsabilité de son auteur.

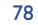

 $($ ok $)$ 

**Tampons** : cette fonction permet d'illustrer de manière ludique vos clichés. A partir de l'option "**Ajout** tampon", appuyez sur OK, les écrans suivants apparaissent :

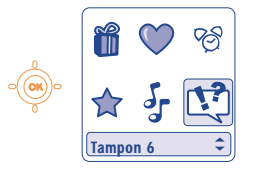

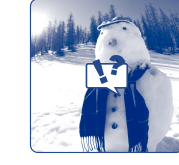

Utilisez la touche denavigation pour choisir le tampon

Le tampon vient se

mettre au centre del'écran

Chaque appui sur la touche de navigation déplace le tampon.

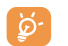

Vous pouvez créer vos tampons grâce à la suite logicielle PC d'Alcatel et votre appareil photo, cf. page 74 (One Touch 735 et 735i uniquement).

**Encadrement** : cette fonction vous permet d'ajouter des cadres autour de vos photos. Le format des cadres étant de 128x128 pixels, les images à encadrer doivent être inférieures à ce format.

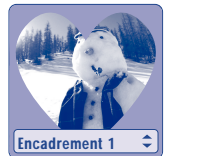

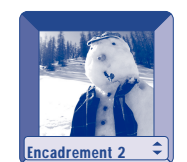

Pour les modifications concernant les tampons et les encadrements, si votre photo ne correspond pas aux limitations de format requises, vous pouvez éventuellement la réduire.

## **15 Jeux & Applications (1) ............................**

Votre téléphone Alcatel peut intégrer <sup>(2)</sup> des applications et des jeux lava™. Vous pouvez également télécharger d'autres jeux et applications proposés par des fournisseurs de services<sup>(3)</sup>.

## Accédez au menu "**Jeux & Applications**" :

- Depuis l'écran de veille par un appui long sur la touche (1), ou
- Par le menu "**Jeux & Applications**".

Le menu "**Jeux & Applications**" permet de gérer les applications Java™ installées dans votre téléphone. Il comporte trois répertoires et un dossier de configuration :

- **Général** : répertoire contenant toutes les applications et tous les jeux,
- 四 **Jeux** : répertoire des jeux,
- St. **Applications** : répertoire des autres applications,
- 몇 **Paramètres** : pour configurer vos paramètres son, rétro-éclairage et réseau.

## **15.1 Lancer une application**

Sélectionnez l'application. Appuyez sur la touche de fonction "Lancer" ou sur OK puis sélectionnez l'option "**Lancer**".

- (1) One Touch 735i uniquement.
- <sup>(2)</sup> Selon votre pays et votre opérateur.
- Nécessite de pouvoir accéder aux services WAP (cf. page 64).

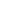

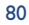

## **15.2 Autres options**

- **Information** Cette option fournit des
- **Effacer**
- 
- informations sur l'application.
- Efface l'application. Si vous effacez une application pré-installée dans votre téléphone, vous pouvez, suivant

l'application :

- Permet de classer l'application.
- Permet de modifier l'orientation **Paysage** de l'application. **Pour un plus grand confort, nous recommandons de mettreles jeux en mode paysage et les autres applications en mode portrait.**
- la télécharger à nouveau depuis le serveur My One Touch, www.my-onetouch.com
- la télécharger à nouveau depuis le site de votre opérateur. Contactez-le pour plus d'informations.
- certaines applications ne sont pas téléchargeables à nouveau.

## **15.3 Télécharger une application**

Vous pouvez télécharger de nouvelles applications Java™ de différentes façons :

- Accédez au menu "**Jeux & Applications**", sélectionnez la touche de fonction "**Télécharger**". L'écran affiche une liste de favoris WAP destinés au téléchargement de l'application. Choisissez le bon favori pour se connecter à la page WAP souhaitée.
	- Le téléchargement des applications Java™ est possible uniquement si vous avez activé un profil WAP<sup>(1)</sup>.

**Classer** •

**Portrait /** •

(1) Vérifiez la disponibilité et les tarifs des différents services WAP auprès de votre opérateur et/ou de votre fournisseur de services (cf. page 64).

- Sélectionnez le menu "**WAP**", parcourez les pages WAP, et choisissez la page correspondante à l'application à télécharger (cf. page 86).
- L'application téléchargée peut être sauvegardée dans le dossier Jeux ou dossier Applications. Par défaut, les applications sauvegardées dans le dossier Jeux seront installées en mode paysage.

## **15.4 Réglages**

- **Son**Activez/désactivez le son pour toutes les applications.
- **Volume**Modifiez le volume sonore de toutes les applications.
- **Réseau**Liste des profils réseau disponibles pour les Jeux & Applications. Cette liste est composée du profil WAP actif et des profils spécifiques aux Jeux & Applications. Pour sélectionner un profil, accédez à la liste, appuyez sur **OK** et sélectionnez "Valider". Pour modifier un profil spécifique aux Jeux & Applications, accédez à la liste, appuyez sur  $OK$  et sélectionnez "Modifier". Pour créer un profil, accédez à la liste, appuyez sur OK et sélectionnez "Créer". Pour les différentes options (cf. page 65).
- **Mémoire** Visualisez l'espace mémoire disponible. Les applications utilisent la mémoire partagée (cf page 61).

### **Au cours de l'exécution d'une application**

- Pour effectuer une pause, faites un appui court sur  $\subset$ ,
- Pour quitter l'application, faites un appui long sur  $\textsf{C}$ .

Autorisation accès réseau : certaines applications requièrent un accès réseau ou l'envoi de SMS. Dans ce cas, sélectionnez le profil d'autorisation souhaité avec la touche de navigation  $\bullet$ , appuyez sur OK pour prendre en compte la sélection puis appuyez sur la touche de fonction "**Valider**" pour valider le tout.

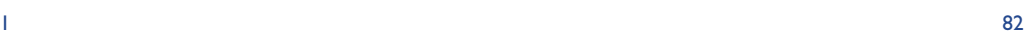

#### **Clause de non responsabilité**

pays.

**Java** 

**J**Blend

Le chargement ou l'exécution d'applications ne nuit ni ne modifie les logiciels existants de votre téléphone mobile compatible Java™.

Alcatel rejette toute responsabilité ou garantie pour ou à cause des applications utilisées ultérieurement par le client et pour les logiciels qui ne sont pas contenus dans le téléphone à la livraison.

L'acheteur supporte seul le risque de perte, d'endommagement ou de défaut de cet appareil ou des applications ou logiciels, ainsi que d'une façon générale tous les dommages et conséquences que peuvent entraîner ces applications et logiciels. Ces applications ou logiciels ou l'installation ultérieure de certaines fonctions s'avèrent perdus dans certaines conditions techniques en cas d'échange/de remplacement et éventuellement en cas de réparations de l'appareil. En pareils cas, l'acheteur doit télécharger à nouveau l'application. Alcatel n'accorde aucune garantie et rejette toute responsabilité dans le cas où le téléchargement ou l'installation s'avère totalement impossible ou impossible sans engager de frais.

> Les marques et logos lava<sup>™</sup> ou basés sur lava<sup>™</sup> sont des marques commerciales ou marques déposées de la société Sun Microsystems, Inc. aux Etats-Unis et dans les autres

> Optimisé par JBlend™ - Copyright 1997-2003 - Aplix Corporation. Tous droits réservés. Les marques et logos JBlend™ ou basés sur JBlend™ sont des marques commerciales ou marques déposées de la société Aplix Corporation au Japon et dans les autres pays.

## **16Jeux** (One Touch 535/735 uniquement) **..........................**

## **16.1 Menu des jeux**

Pour accéder aux "**Jeux**", utilisez la touche Accès Jeux  $\overline{\varphi}$  (appui long) ou depuis le MENU en appuyant sur la touche OK et en sélectionnant l'option "**Jeux**".

Vous avez le choix parmi les options suivantes :

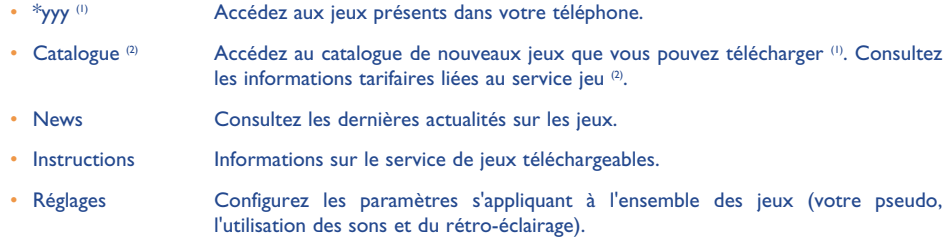

## **16.2 Navigation**

Dans les jeux et dans le catalogue, les touches s'utilisent de la manière suivante :  $\frac{(\cdot\cdot\cdot\cdot)}{(\cdot\cdot\cdot\cdot\cdot)}$  haut,  $\frac{(\cdot\cdot\cdot\cdot)}{(\cdot\cdot\cdot\cdot\cdot\cdot\cdot\cdot)}$ gauche,  $\left( \frac{1}{2}$  droite, OK.

<sup>(1)</sup> La quantité et le type de jeux déjà présents dans votre téléphone varient selon le modèle.

(2) Disponible suivant votre opérateur et votre pays.

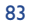

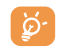

Pour un meilleur confort de jeux, utilisez le navigateur comme joystick avec la main gauche et utilisez la touche action jeux avec la main droite pour valider, tirer, sauter...

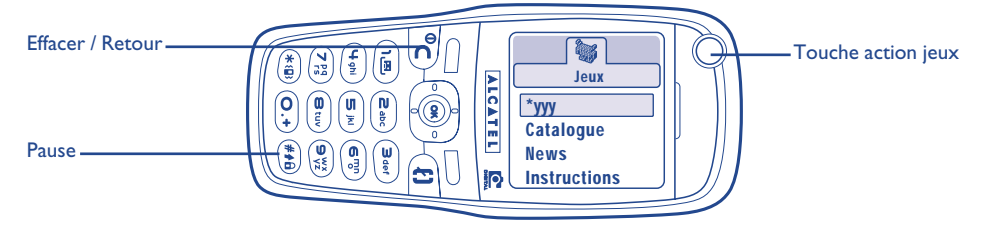

## **16.3 Télécharger un jeu (1)**

Depuis le menu "**Jeux**" sélectionnez l'option "**Catalogue**". Il vous sera demandé de vous enregistrer une première fois par SMS (prix d'un SMS normal). Ainsi, à la connexion suivante aux "**Jeux**", le "**Catalogue**" contiendra la liste des derniers jeux téléchargeables. Sélectionnez-en un puis validez avec l'option "**Voulezvous télécharger**". A la fin du téléchargement le jeu est automatiquement lancé, il apparaîtra ensuite dans le menu "**Jeux**".

Vous ne pouvez avoir qu'un seul jeu téléchargé à la fois. Par défaut, lors de l'achat, des jeux sont présents dans le téléphone. Le premier de la liste est remplacé par le nouveau jeu téléchargé.

**Attention** : Un certain nombre d'actions nécessite l'envoi d'un SMS (catalogue, envoi de High Score...).

(1) Service disponible suivant votre opérateur et votre pays.

## **17 Faites plus avec votre mobile ....................**

## **17.1 Les services "My One Touch" d'Alcatel**

Sur le site "**My One Touch**", retrouvez tous les services vous permettant de profiter au maximum de votre téléphone mobile.

Rendez-vous donc sur le site "**www.my-onetouch.com**" ou plus simplement, choisissez l'option "**My One Touch**" de votre téléphone mobile que vous trouverez en sélectionnant "**Services**" ou "**Personnalisation**/**Sonneries**" ou "**Images**/**Télécharger**" depuis le menu général.

## **17.2 La suite logicielle PC d'Alcatel**

Selon votre modèle, votre pack inclut une suite logicielle PC. Sinon, vous pourrez la télécharger gratuitement depuis notre site "**My One Touch**". Votre suite logicielle inclut :

- un Studio multimédia : personnalisez votre téléphone mobile à l'aide de sons, mélodies, images et animations
- Transférez sur votre PC les photos prises avec votre téléphone mobile (One Touch 735 et 735i uniquement).
- Intellisync : synchronisez votre téléphone mobile avec : MS Outlook 97 / 98 / 2000 / 2002, Outlook Express 5.0 / 6.0, Lotus Notes 4.6 / 5.0 / 6.0, Lotus Organiser 5.0
- Data Connection Wizard : utilisez votre téléphone mobile pour connecter votre PC à l'internet.

#### **Systèmes d'exploitation compatibles**

- Windows 98 2e Edition avec DirectX 8.0 ou version plus récente
- Windows Me
- Windows 2000 avec Service Pack 3 (SP3) ou version plus récente
- Windows XP avec Service Pack 1 (SP1) ou version plus récente
- La communication entre votre PC et votre téléphone mobile s'effectue à l'aide d'un lien infrarouge. Si votre PC n'est pas équipé d'un port infrarouge, vous pouvez vous procurer un accessoire de connexion PC (cf. page 91).

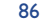

## **18Tableau des caractères et symboles ..........**

Pour la saisie d'un mot en mode normal, faites des appuis successifs sur la touche correspondant à la lettre souhaitée jusqu'à l'apparition de cette lettre.

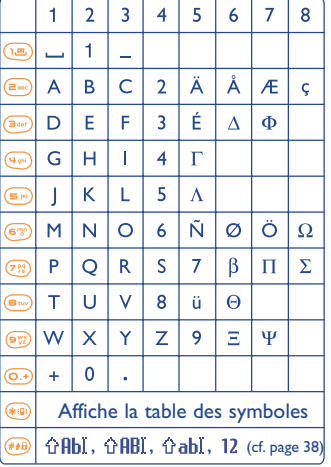

Un appui sur la touche (\*®) affiche la table des symboles, le curseur est placé au centre, vous devez vous déplacer avec la touche de navigation :

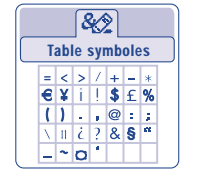

## **19Garantie du téléphone ................................**

Nous vous félicitons pour le choix de ce téléphone et souhaitons qu'il vous donne entière satisfaction.

Sans préjudice des garanties dont bénéficie le consommateur au titre de la législation nationale en vigueur, le téléphone est garanti contre tout défaut de fabrication pendant un (1) an à compter de la date d'achat figurant sur votre facture. Toutefois si la garantie légale en vigueur dans votre pays est supérieure à un (1) an, celle-ci n'est pas affectée par la présente garantie du fabricant.

Les conditions de garantie définies dans le présent chapitre s'appliquent dans les mêmes termes à la batterie et aux accessoires mais pour une durée de six mois à compter de la date d'achat figurant sur votre facture.

Au titre de la présente garantie, vous devez sans tarder aviser votre revendeur (ou tout centre de maintenance agréé par Alcatel dont la liste figure sur le site www.alcatel.com) des défauts constatés et lui présenter la facture telle qu'elle vous a été remise lors de l'achat. Le revendeur ou le centre de maintenance décidera, à son choix, de remplacer ou de réparer tout ou partie du téléphone ou de l'accessoire reconnu défectueux, la présente garantie couvrant les pièces et les frais de main d'œuvre à l'exclusion de tout autre coût. La réparation ou le remplacement pourra être effectué(e) avec des produits remis à neuf et reconditionnés et dont les fonctionnalités sont équivalentes à des produits neufs.

Les interventions au titre de la garantie, notamment la réparation, la modification ou le remplacement de produits donnent droit à une garantie de trois mois, sauf dispositions légales contraires.

La présente garantie ne s'applique pas aux défauts de votre téléphone et/ou votre accessoire occasionnés par :

- 1) le non-respect des instructions d'utilisation ou d'installation,
- 2) le non-respect des normes techniques et de sécurité en vigueur dans la zone géographique d'utilisation,
- 3) le mauvais entretien des sources d'énergie et de l'installation électrique générale,
- 4) les accidents ou les conséquences du vol du véhicule de transport, les actes de vandalisme, la foudre, l'incendie, l'humidité, les infiltrations de liquide, les intempéries,
- 5) une association ou une intégration dans des équipements non fournis ou non recommandés par Alcatel, sauf accord exprès écrit,

#### 87

- 6) toute intervention, modification, réparation par des personnes non autorisées par Alcatel, le revendeur ou le centre de maintenance agréé,
- 7) une utilisation dans un but autre que celui auquel ils sont destinés,
- 8) l'usure normale,
- 9) le mauvais fonctionnement occasionné par des causes extérieures (ex : perturbations électriques produites par d'autres équipements, variation de tension du secteur électrique et/ou ligne téléphonique),
- 10)les modifications apportées, fussent-elles obligatoires, en application de l'évolution de la réglementation et/ou des modifications des paramètres du réseau,
- 11)les défauts de liaison consécutifs à une mauvaise propagation ou causés par l'absence de recouvrement des couvertures relais-radio.

Les téléphones ou accessoires dont les marques ou les numéros de série ont été enlevés ou modifiés, ainsi que les téléphones dont les étiquettes sont décollées ou détériorées sont exclus de la présente garantie.

Les dispositions ci-dessus constituent les seuls recours pouvant être exercés auprès du fabricant et du revendeur en cas de défectuosité du téléphone ou de l'accessoire, la présente garantie étant exclusive de toute autre garantie expresse ou implicite à l'exception des garanties dont bénéficie le consommateur au titre de la législation nationale en vigueur.

89

## **20 Accessoires (1)................................................**

La dernière génération de téléphones mobiles GSM d'Alcatel offre une fonction "mains-libres" intégrée vous permettant ainsi d'utiliser le téléphone placé à une certaine distance, par exemple sur une table. Pour ceux d'entre vous qui souhaiteraient préserver une certaine confidentialité aux conversations, vous pouvez utiliser une oreillette : le kit piéton Mains-Libres.

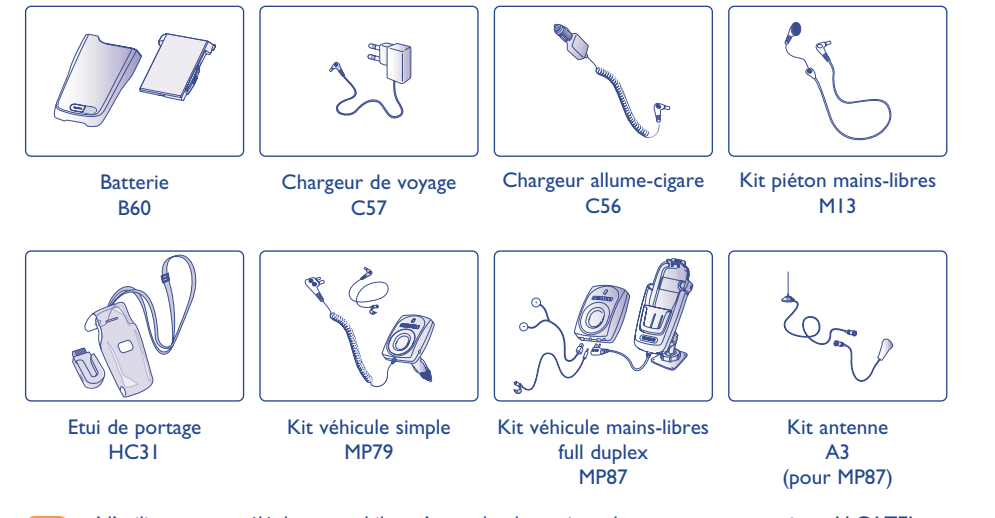

N'utilisez votre téléphone mobile qu'avec des batteries, chargeurs et accessoires ALCATEL et compatibles avec votre modèle.

(1) Selon disponibilité.

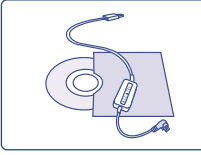

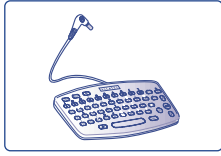

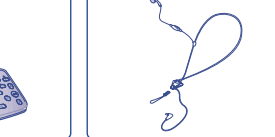

M16

Kit data PC (Connexion USB) TD10

Clavier de saisie **KB1** Kit piéton confort

## **21Problèmes et solutions................................**

Avant de contacter le service après-vente, nous vous conseillons d'effectuer les vérifications suivantes :

#### **Mon téléphone mobile ne s'allume pas**

- Appuyez sur la touche  $\subset$  jusqu'à l'allumage de l'écran
- Vérifiez la charge de votre batterie
- Vérifiez les contacts de votre batterie, enlevez puis réinstallez votre batterie puis rallumez votre téléphone

#### **Mon téléphone est en position inerte depuis plusieurs minutes**

- Appuyez sur la touche
- Enlevez votre batterie puis réinstallez-la et rallumez votre téléphone

#### **La lisibilité de mon écran n'est pas satisfaisante**

- Nettoyez votre écran
- Vérifiez le contraste
- Activez le rétro éclairage
- Utilisez votre téléphone mobile dans les conditions d'utilisation préconisées

#### **Le rétro éclairage de mon téléphone mobile ne s'éteint pas**

• Faites un appui long sur la touche

#### **Mon téléphone mobile s'éteint tout seul**

- Vérifiez que votre clavier est verrouillé, lorsque vous n'utilisez pas votre téléphone mobile
- Vérifiez la charge de votre batterie
- Vérifiez que le rétro éclairage n'est pas activé en permanence

#### **Le téléphone vibre alors qu'il n'y a pas d'appel**

• Une légère vibration peut se produire après un choc ou un tapotement intensif sur le dos du téléphone (dû à la présence d'une membrane Hi-Fi dans le haut-parleur), cf. page 18

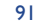

#### **La charge de mon téléphone mobile ne s'effectue pas correctement**

- Vérifiez que votre batterie n'est pas complètement déchargée, l'animation liée à la charge peut prendre quelques minutes et être accompagnée d'un léger sifflement
- Vérifiez que la charge s'effectue dans des conditions normales (-10°C +40°C)
- Vérifiez l'insertion de votre batterie ; elle doit être insérée <u>avant</u> le branchement du chargeur
- Vérifiez que vous utilisez bien un chargeur et une batterie ALCATEL
- Vérifiez la compatibilité des prises de courant à l'étranger

#### **Mon téléphone mobile n'est pas connecté à un réseau**

- Essayez de voir si votre téléphone mobile capte dans un autre endroit
- Vérifiez la couverture du réseau auprès de votre opérateur
- Vérifiez la validité de votre carte SIM auprès de votre opérateur
- Essayez la sélection manuelle du réseau ou les réseaux disponibles (cf. page 50)
- Essayez plus tard si le réseau est surchargé

#### **Erreur de la carte SIM**

- Vérifiez que la carte SIM est insérée correctement (cf. page 13)
- Vérifiez auprès de votre opérateur que votre carte SIM est compatible 3V, les anciennes cartes SIM 5V ne peuvent plus être utilisées
- Vérifiez que la puce de votre carte SIM n'est pas endommagée ou rayée

#### **Appel sortant impossible**

- Vérifiez que vous avez composé un numéro valide et appuyé sur la touche
- Pour les appels internationaux, vérifiez les codes pays/ zones
- Vérifiez que votre téléphone mobile est connecté à un réseau, qu'il n'est pas surchargé ou indisponible
- Vérifiez votre abonnement auprès de votre opérateur (crédit, validité de la carte SIM)
- Vérifiez que vous n'avez pas interdit les appels sortants (cf. page 48)

## **Appel entrant impossible**

- Vérifiez que votre téléphone mobile est allumé et connecté à un réseau (réseau surchargé, indisponible)
- Vérifiez votre abonnement auprès de votre opérateur (validité de la carte SIM)
- Vérifiez que vous n'avez pas renvoyé les appels entrants (cf. page 49)
- Vérifiez que vous n'avez pas interdit certains appels

## **Le nom de mon interlocuteur n'apparaît pas lors de l'arrivée d'un appel**

- Vérifiez que vous avez souscrit ce service auprès de votre opérateur
- Votre correspondant a masqué son numéro

#### **La qualité sonore des appels n'est pas optimale**

- En cours de communication vous pouvez régler le volume grâce à la touche
- Contrôler l'icone de réception radio

#### **Je ne peux pas utiliser des fonctions décrites dans le manuel**

- Vérifiez la disponibilité de ce service selon votre abonnement auprès de votre opérateur
- Vérifiez que cette fonction ne nécessite pas un accessoire ALCATEL

#### **Aucun numéro n'est composé lorsque je sélectionne un numéro de mon répertoire**

- Vérifiez que vous avez correctement enregistré le numéro de votre fiche
- Vérifiez que vous avez sélectionné le préfixe du pays lorsque vous appelez à l'étranger

#### **Je ne peux plus créer de fiche dans mon répertoire**

- Vérifiez que le répertoire de votre carte SIM n'est pas plein, supprimez des fiches ou enregistrez des fiches dans les répertoires produit (professionnel, personnel)
- Vérifiez que dans l'option "**Interdits**" des "**appels reçus**", la fonction "**Hors répertoire**" n'est pas activée

#### **Mes correspondants ne peuvent pas laisser de message sur ma messagerie**

• Vérifiez la disponibilité de ce service auprès de votre opérateur

93

#### **Je ne peux pas accéder à ma messagerie vocale**

• Vérifiez que le numéro de messagerie vocale de votre opérateur est bien enregistré dans "**Mes numéros**"

• Essayez plus tard si le réseau est occupé

## **Je n'arrive pas à envoyer et recevoir des messages MMS,Vox MMS**

- Vérifiez la place mémoire de votre produit qui est peut-être pleine (cf. page 61)
- Vérifiez la disponibilité de ce service auprès de votre opérateur, voir les paramètres (cf. page 66)
- Vérifiez le numéro de centre serveur ou des profils MMS auprès de votre opérateur
- Essayez plus tard le centre serveur est peut-être saturé
- Votre destinataire n'a peut-être pas un téléphone compatible avec votre envoi

## L'icone **le apparaît sur mon écran d'accueil**

• Vous avez enregistré trop de messages texte dans la mémoire de votre carte SIM ; supprimez-en ou archivez-en dans la mémoire du produit

## **L'icone << — >> apparaît**

• Vous êtes en dehors d'une zone de couverture réseau

#### **J'ai déjà saisi 3 mauvais codes PIN**

• Contactez votre opérateur pour obtenir le code PUK de déblocage

## **Je n'arrive pas à connecter mon téléphone avec mon ordinateur**

- Installez d'abord la suite logicielle d'Alcatel
- Utilisez l'"Installation de la connexion" pour installer la connexion
- Si vous utilisez l'infrarouge, vérifiez que celui-ci est bien activé (cf. page 62)
- Si vous utilisez fréquemment l'infrarouge, nous vous conseillons de le mettre en raccourci clavier (cf. page 46).
- Si vous utilisez l'accessoire Câble data USB, vérifiez que vous l'avez connecté dans le port USB utilisé, lors de l'installation de votre connexion
- Vérifiez que votre ordinateur correspond aux spécifications requises pour installer la Suite Logicielle PC d'Alcatel

95

# **S** Français - 3DS10038ABAA 02 Français - 3DS10038ABAA

## © ALCATEL BUSINESS SYSTEMS 2003.

Reproduction interdite. Alcatel se réserve le droit, dans l'intérêt de sa clientèle, de modifier sans préavis les caractéristiques de ses matériels.